#### **BAB III**

#### **ANALISIS DAN PERANCANGAN SISTEM**

#### **3.1 Analisis Sistem**

Perkembangan teknologi komputer semakin lama semakin bertambah maju dan terus mengalami peningkatan baik perangkat keras maupun perangkat lunak, sehingga sudah semestinya sekarang ini menggunakan perangkat lunak bantu untuk masalah tersebut yang telah dibahas pada bab sebelumnya.

Setelah menganalisis masalah tersebut. Ada beberapa kriteria-kriteria untuk mengetahui kepribadian, diperlukan adanya pembatasan metode tes yang di gunakan seperti yang telah di sebutkan metode MBTI ini cocok untuk mencari kepribadian. Sehingga dengan kriteria yang tanyakan, dasar pribadi dalam diri manusia dapat diketahui. Selain itu dengan adanya tes ini mampu menangani masalah stres yang terjadi ketika ketidak cocokan dengan pilihan kerja yang diambil dan bagaimana cara menanganinya.

Dalam membangun suatu aplikasi, diperlukan adanya analisis sistem yang bertujuan untuk mengidentifikasi permasalahan-permasalahan yang terdapat dalam aplikasi yang akan dibangun, diantaranya adalah permasalahan yang berhubungan dengan perangkat lunak (*software*) dan penggguna (*user*). Analisis sistem meliputi spesifikasi aplikasi, pengguna, dan lingkungan operasi.

A. Singkronisasi MBTI dengan *K-means Clustering*

1. Tentukan K sebagai jumlah cluster yang ingin dibentuk

Jumlah K cluster adalah 16, karena sudah ditentukan jumlah *cluster* dalam BMTI ada 16

- 2. Bangkitkan K centroids (titik pusat cluster) awal secara random Disini memberikan nilai titik pusat yang berjumlah 16, dan titik pusat ini di jadikan acuan nilai tengah awal.
- 3. Hitung masing-masing jarak setiap data ke masing-masing centroids. Untuk menghitung gunakan rumus *Euclidean*

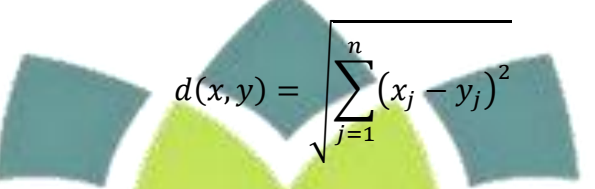

*d* adalah nilai jarak dari titik pusat cluster acak.

4. Setiap data memilih centroids yang terdekat.

Setelah mendapatkan jarak dari tiap hasil tes hitung jarak terdekat ke centroid pusat.

Tentukan posisi centroids baru dengan cara menghitung nilai rata-rata dari data-data yang memilih pada centroids yang sama Disini dihitung lagi titik pusat cluster Cuma memastikan ketika

hitungan dengan awal tidak berubah.

6. Kembali ke langkah 3 jika posisi centroids baru dengan centroids lama (pada perhitungan 5) tidak sama.

#### **3.1.1 Kebutuhan Fungsional**

Kebutuhan fungsional merupakan pernyataan layanan sistem yang harus disediakan, bagaimana sistem harus bereaksi terhadap *input* tertentu dan bagaimana sistem harus berperilaku dalam situasi tertentu.

Berikut adalah beberapa kebutuhan fungsional yang harus dipenuhi oleh aplikasi ini:

- 1. Admin Psikotes
	- a. Dapat melakukan tambah, *edit*, dan hapus data peserta.
	- b. Dapat melakukan tambah, *edit,* dan hapus data soal.
	- c. Dapat melakukan tambah, *edit*, dan hapus menu.
	- d. Dapat melakukan *edit profile.*
	- e. Dapat melakukan *edit password.*

### 2. Peserta psikotes

- a. Peserta dapat mendaftarkan diri sebagai peserta tes.
- b. Peserta dapat melakukan tes psikotes.
- c. Peserta dapat mengetahui nilai dan hasil tes psikotes.

d. Peserta dapat melakukan *edit profile.*

### **3.2 Perancangan Perangkat Lunak**

Pada bab ini akan diuraikan dan dijelaskan perancangan dari Aplikasi Ujian Saringan Masuk Universitas Islam Negeri Sunan Gunung Djati Bandung yang dibahas dengan metodologi berorientasi obyek. Pemodelan yang dibuat adalah dengan menggunakan UML (*Unified Modelling Language*).

#### **3.2.1** *Use Case* **Diagram**

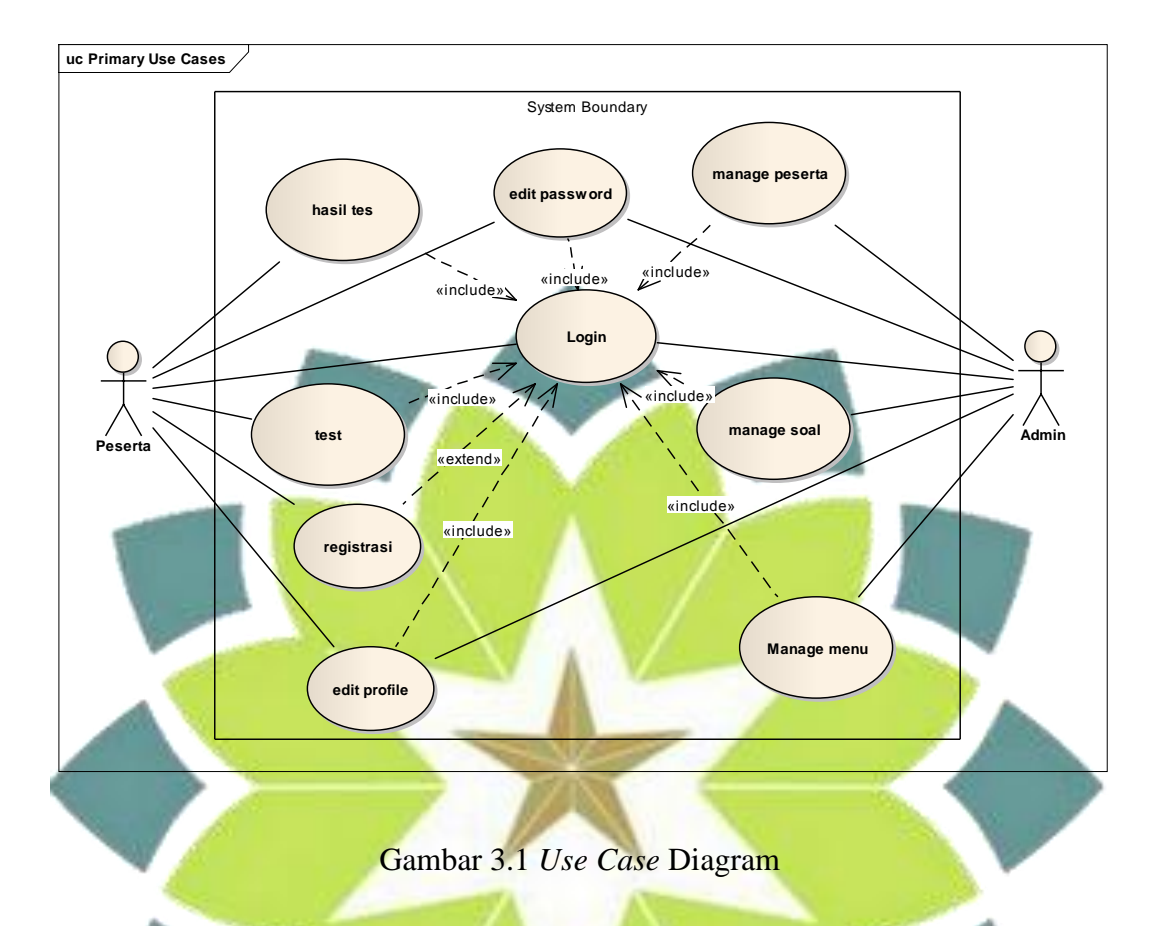

## **3.2.2** *Use Case Scenario*

*Use case skenario* digunakan untuk menjelaskan dari gambaran *use case* yang ada dengan menggambarkan identifikasinya dan skenario per *use case.*

## **3.2.2.1** *Use Case Scenario* **Peserta**

### **1.** *Use Case Scenario* **Registrasi Peserta**

Berikut *use case skenario* daftar peserta yang menggambarkan proses pendaftaran peserta tes. Seperti pada tabel 3.1 di bawah ini.

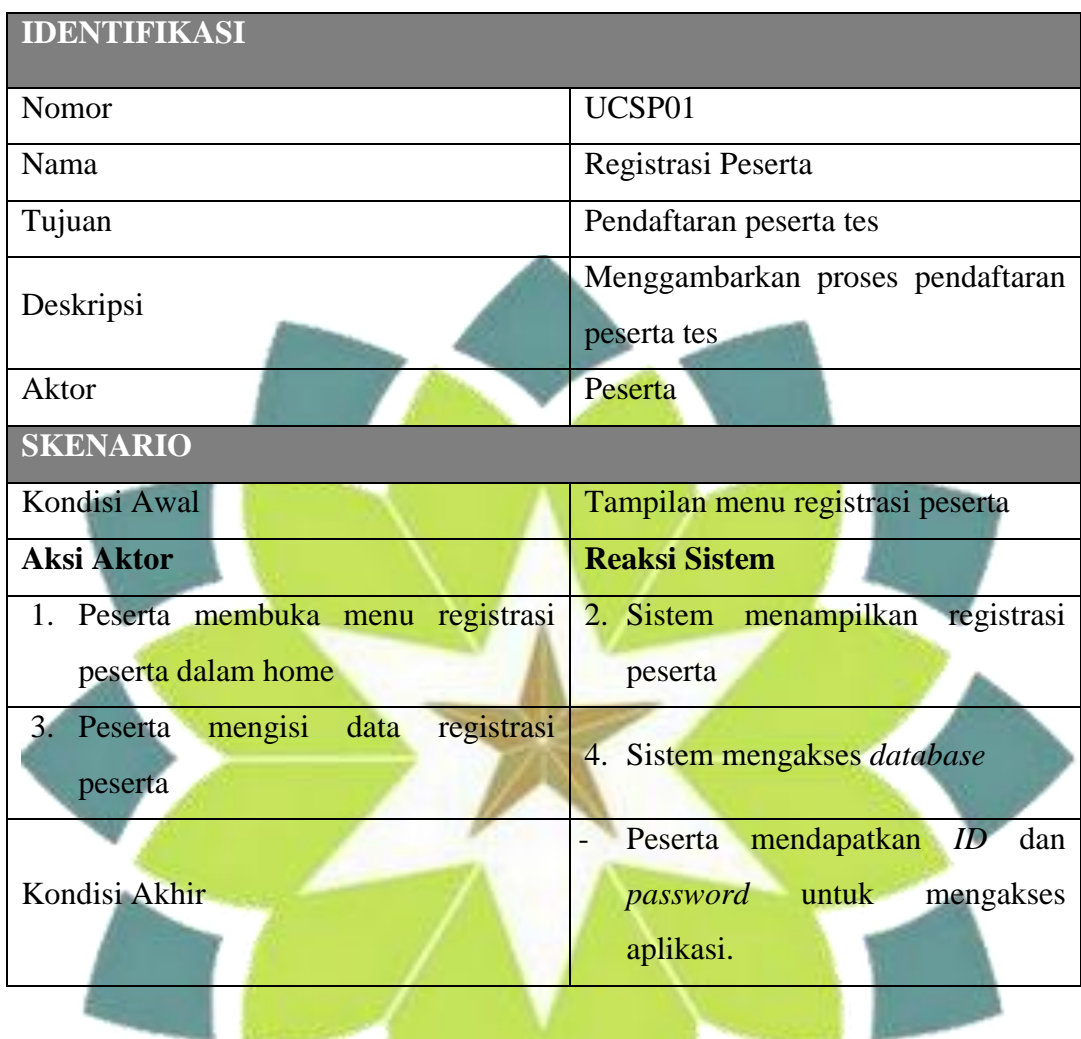

### Tabel 3.1 *Use Case Scenario* Registrasi Peserta.

# **2.** *Use Case Scenario Login* **Peserta**

Berikut *use case skenario* untuk *login* peserta yang menggambarkan kegiatan peserta agar dapat masuk dan mengakses aplikasi. Seperti pada tabel 3.2 di bawah ini.

| <b>IDENTIFIKASI</b>                                 |                                                                                             |  |
|-----------------------------------------------------|---------------------------------------------------------------------------------------------|--|
| Nomor                                               | UCSP02                                                                                      |  |
| Nama                                                | Login Peserta                                                                               |  |
| Tujuan                                              | Peserta dapat mengakses aplikasi                                                            |  |
| Deskripsi                                           | Menggambarkan kegiatan peserta<br>agar dapat masuk dan mengakses<br>aplikasi                |  |
| Aktor                                               | Peserta                                                                                     |  |
| <b>SKENARIO</b>                                     |                                                                                             |  |
| Kondisi Awal                                        | Tampilan menu login                                                                         |  |
| <b>Aksi Aktor Normal</b>                            | <b>Reaksi Sistem</b>                                                                        |  |
| 1. Peserta<br>menginputkan<br>ID<br>dan<br>password | melakukan<br>2. Sistem<br>select<br>ke<br>database untuk mencocokan ID<br>User dan password |  |
|                                                     | Menampilkan pesan login valid<br>3.                                                         |  |
|                                                     | <b>Sistem</b><br>menampilkan<br>menu                                                        |  |
| Kondisi Akhir                                       | bisa<br>peserta<br>serta<br>utama<br>mengakses aplikasi                                     |  |

Tabel 3.2 *Use Case Scenario Login* Peserta.

Berikut *use case skenario* untuk tes yang menggambarkan kegiatan peserta dalam melakukan tes. Seperti pada tabel 3.3 di bawah ini :

| <b>IDENTIFIKASI</b>                                    |                                                                                                    |  |
|--------------------------------------------------------|----------------------------------------------------------------------------------------------------|--|
| Nomor                                                  | UCSP03                                                                                                    |  |
| Nama                                                   | Tes                                                                                                    |  |
| Tujuan                                                 | Peserta melakukan tes                                                                                                    |  |
| <b>IDENTIFIKASI</b>                                    |                                                                                                    |  |
| Deskripsi                                              | Menggambarkan kegiatan peserta<br>dalam melakukan tes                                                                            |  |
| Aktor                                                  | Peserta                                                                                                    |  |
| <b>SKENARIO</b>                                        |                                                                                                    |  |
| Kondisi Awal                                           | Tampilan menu tes                                                                                                    |  |
| <b>Aksi Aktor</b>                                      | <b>Reaksi Sistem</b>                                                                                                    |  |
| 1. Peserta membuka menu tes                            | Sistem Menampilkan soal tes<br>$\overline{2}$ .                                                                                  |  |
| 3. Peserta mengisi soal tes                            | <b>Sistem</b><br>memeriksa.<br>4 <sup>1</sup><br>dan<br>memproses jawaban peserta tes<br>dan menyimpanya ke<br>dalam<br>database |  |
| Kondisi Akhir                                          | Sistem menampilkan hasil tes                                                                                                    |  |
| 4. Use Case Scenario edit Profil Peserta<br>bawah ini. | Berikut use case skenario profil peserta. Seperti pada tabel 3.4 di                                                              |  |

Tabel 3.3 *Use Case Scenario* tes.

| <b>IDENTIFIKASI</b>                        |                                    |  |  |
|--------------------------------------------|------------------------------------|--|--|
| Nomor                                      | UCSP04                             |  |  |
| Nama                                       | Profil peserta                     |  |  |
| Tujuan                                     | Peserta dapat melihat dan mengedit |  |  |
|                                            | profil peserta                     |  |  |
|                                            | Menggambarkan<br>proses<br>peserta |  |  |
| Deskripsi                                  | dalam melihat dan mengedit profil  |  |  |
|                                            | peserta                            |  |  |
| Aktor                                      | Profil                             |  |  |
| <b>SKENARIO</b>                            |                                    |  |  |
| Kondisi Awal                               | Tampilan menu profil peserta       |  |  |
| <b>Aksi Aktor</b>                          | <b>Reaksi Sistem</b>               |  |  |
| 1.<br>Peserta membuka profil peserta       | 2. Sistem<br>menampilkan<br>profil |  |  |
|                                            | peserta                            |  |  |
| 3 <sub>1</sub><br><b>Tekan tombol Edit</b> | 4. Sistem menampilkan form edit    |  |  |
|                                            | profil                             |  |  |
| Input data baru profil<br>5.               | 6. Mengecek valid tidaknya         |  |  |
|                                            | 7. Data berhasil disimpan          |  |  |
| Kondisi Akhir                              | Tampilkan profil peserta yang baru |  |  |
|                                            |                                    |  |  |

Tabel 3.4 *Use Case Scenario edit* Profil Peserta.

# **5.** *Use Case Scenario edit password* **Peserta**

Berikut *use case skenario edit password* peserta. Seperti pada tabel 3.5 di bawah ini.

| <b>IDENTIFIKASI</b>                         |                                                                       |
|---------------------------------------------|-----------------------------------------------------------------------|
| Nomor                                       | UCSP <sub>05</sub>                                                    |
| Nama                                        | Password peserta                                                      |
| Tujuan                                      | Peserta dapat mengedit password<br>peserta                            |
| Deskripsi                                   | Menggambarkan<br>proses<br>peserta<br>dalam mengedit password peserta |
| Aktor                                       | Password                                                              |
| <b>SKENARIO</b>                             |                                                                       |
| Kondisi Awal                                | Tampilan menu <i>password</i> peserta                                 |
| <b>Aksi Aktor</b>                           | <b>Reaksi Sistem</b>                                                  |
| 1. Peserta membuka edit password<br>peserta | 2. Sistem menampilkan form edit<br>password                           |
| 3.<br>Input data <i>password</i> baru       | 4. Mengecek valid tidaknya                                            |
|                                             | 5. Data berhasil disimpan                                             |
| Kondisi Akhir                               | Password telah berhasil di update                                     |

Tabel 3.5 *Use Case Scenario change password* Peserta.

## **3.2.2.2** *Use Case Scenario* **Admin**

**1.** *Use Case Scenario Login* **Admin**

Berikut *use case skenario* untuk *login* Admin yang menggambarkan kegiatan peserta agar dapat masuk dan mengakses aplikasi. Seperti pada tabel 3.6 di bawah ini.

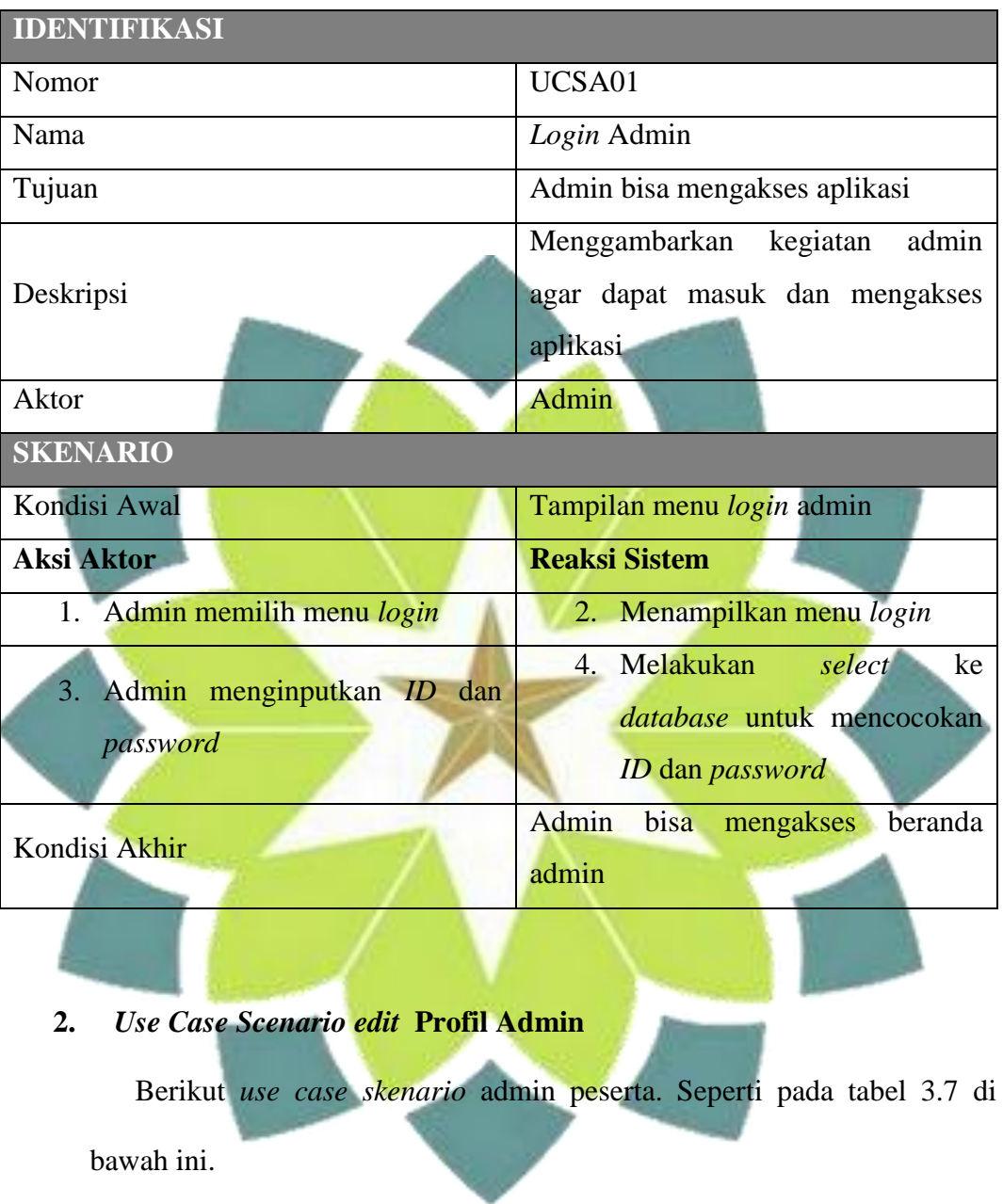

Tabel 3.6 *Use Case Scenario Login* Admin.

| <b>IDENTIFIKASI</b>           |                                   |  |
|-------------------------------|-----------------------------------|--|
| Nomor                         | UCSA02                            |  |
| Nama                          | Profil Admin                      |  |
| Tujuan                        | Admin dapat melihat dan mengedit  |  |
|                               | profil Admin                      |  |
|                               | Admin<br>Menggambarkan<br>proses  |  |
| Deskripsi                     | dalam melihat dan mengedit profil |  |
|                               | admin                             |  |
| Aktor                         | Profil                            |  |
| <b>SKENARIO</b>               |                                   |  |
| Kondisi Awal                  | Tampilan menu profil admin        |  |
| <b>Aksi Aktor</b>             | <b>Reaksi Sistem</b>              |  |
| 1. admin membuka profil admin | 2. Sistem menampilkan profil      |  |
|                               | admin                             |  |
| 3. Tekan tombol Edit          | Sistem menampilkan<br>form<br>4.  |  |
|                               | edit profil                       |  |
| 5.<br>Input data baru profil  | Mengecek valid tidaknya<br>6.     |  |
|                               | 7. Data berhasil disimpan         |  |
| Kondisi Akhir                 | Tampilkan profil admin yang baru  |  |
|                               |                                   |  |

Tabel 3.7 *Use Case Scenario edit* Profil Admin.

# **3.** *Use Case Scenario edit password* **Admin**

Berikut *use case skenario edit password* admin. Seperti pada tabel 3.8 di bawah ini.

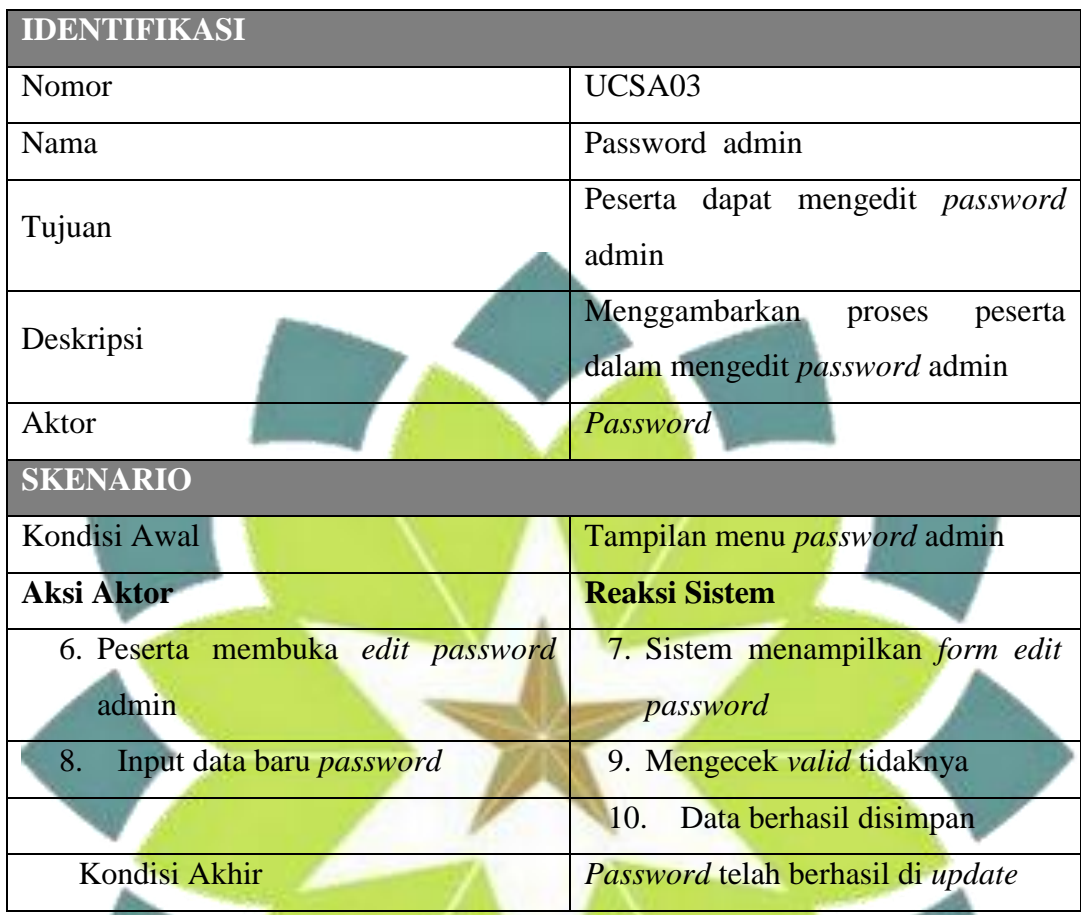

Tabel 3.8 *Use Case Scenario edit password* Peserta.

# **4.** *Use Case Scenario Manage* **Peserta**

Berikut *use case skenario manage* data peserta yang menggambarkan proses admin dalam menambah data peserta tes maupun data admin sendiri. . Seperti pada tabel 3.9 di bawah ini.

| <b>IDENTIFIKASI</b>                                                                                |                                                                                                    |  |
|----------------------------------------------------------------------------------------------------|----------------------------------------------------------------------------------------------------|--|
| Nomor                                                                                              | UCSA04                                                                                                    |  |
| Nama                                                                                               | Manage Data Peserta                                                                                                    |  |
| Tujuan                                                                                             | Admin dapat menambah, edit dan                                                                                                    |  |
|                                                                                                    | hapus data peserta                                                                                                    |  |
| Deskripsi                                                                                          | Menggambarkan proses admin dalam                                                                                                    |  |
|                                                                                                    | tambah, edit dan hapus data peserta                                                                                                    |  |
| Aktor                                                                                              | Admin                                                                                                    |  |
| <b>SKENARIO</b>                                                                                    |                                                                                                    |  |
| Kondisi Awal                                                                                       | Tampilan menu data peserta                                                                                                    |  |
| <b>Aksi Aktor</b>                                                                                  | <b>Reaksi Sistem</b>                                                                                                    |  |
| 1. Admin membuka data peserta                                                                      | 2. Sistem menampilkan data peserta                                                                                                    |  |
| 3. Jika Admin memilih aksi tambah data                                                             | 4. Sistem<br>menampilkan<br>form<br>tambah data                                                                                                    |  |
| 5. Admin mengisi <i>form</i> tambah data<br>6. Admin menekan button simpan                         | 7. Jika <i>valid</i> maka sistem akan<br>menyimpan data ke <i>database</i> dan<br>sistem menampilkan form tambah<br>data.<br>8. Jika <i>invalid</i> maka sistem akan<br>menampilkan pesan kesalahan<br>dan proses kembali ke no 5                                                                            |  |
| 9. Jika Admin memilih aksi edit data                                                               | 10. Sistem menampilkan form edit<br>data                                                                                                    |  |
| 11. Admin mengisi data yang akan di<br>edit pada form edit data<br>12. Admin menekan button simpan | 13.<br>Jika <i>valid</i> maka sistem akan<br>merubah dan menyimpan data ke<br>database<br>dan<br>sistem<br>halaman<br>menampilkan<br>menu<br>manage peserta.<br>14. Jika <i>invalid</i> maka sistem akan<br>menampilkan pesan kesalahan<br>dan proses kembali ke no 11<br>16.<br>menampilkan pesan<br>Sistem |  |
| 15. Jika Admin memilih aksi hapus data.                                                            | konfirmasi<br>apakah data<br>akan<br>dihapus atau tidak.                                                                                                    |  |

Tabel 3.9 *Use Case Scenario manage* Data Peserta.

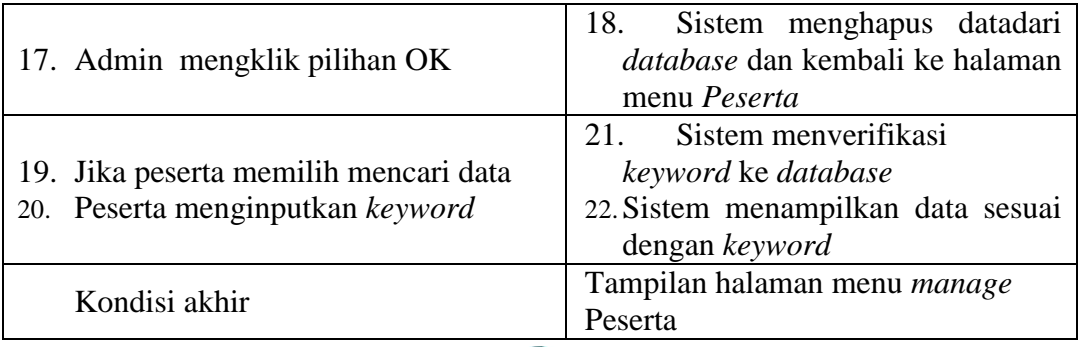

# **5.** *Use Case Scenario Manage* **Data Soal**

Berikut *use case skenario manage* data soal yang menggambarkan proses admin dalam tambah, edit dan delete data soal tes. Seperti pada tabel 3.10 di bawah ini.

Tabel 3.10 *Use Case Scenario Manage* Data Soal.

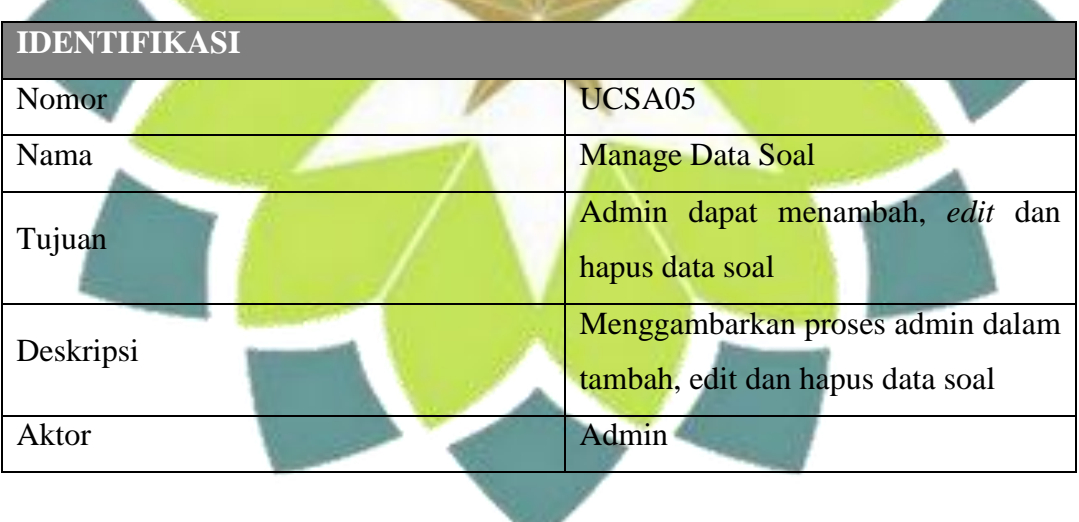

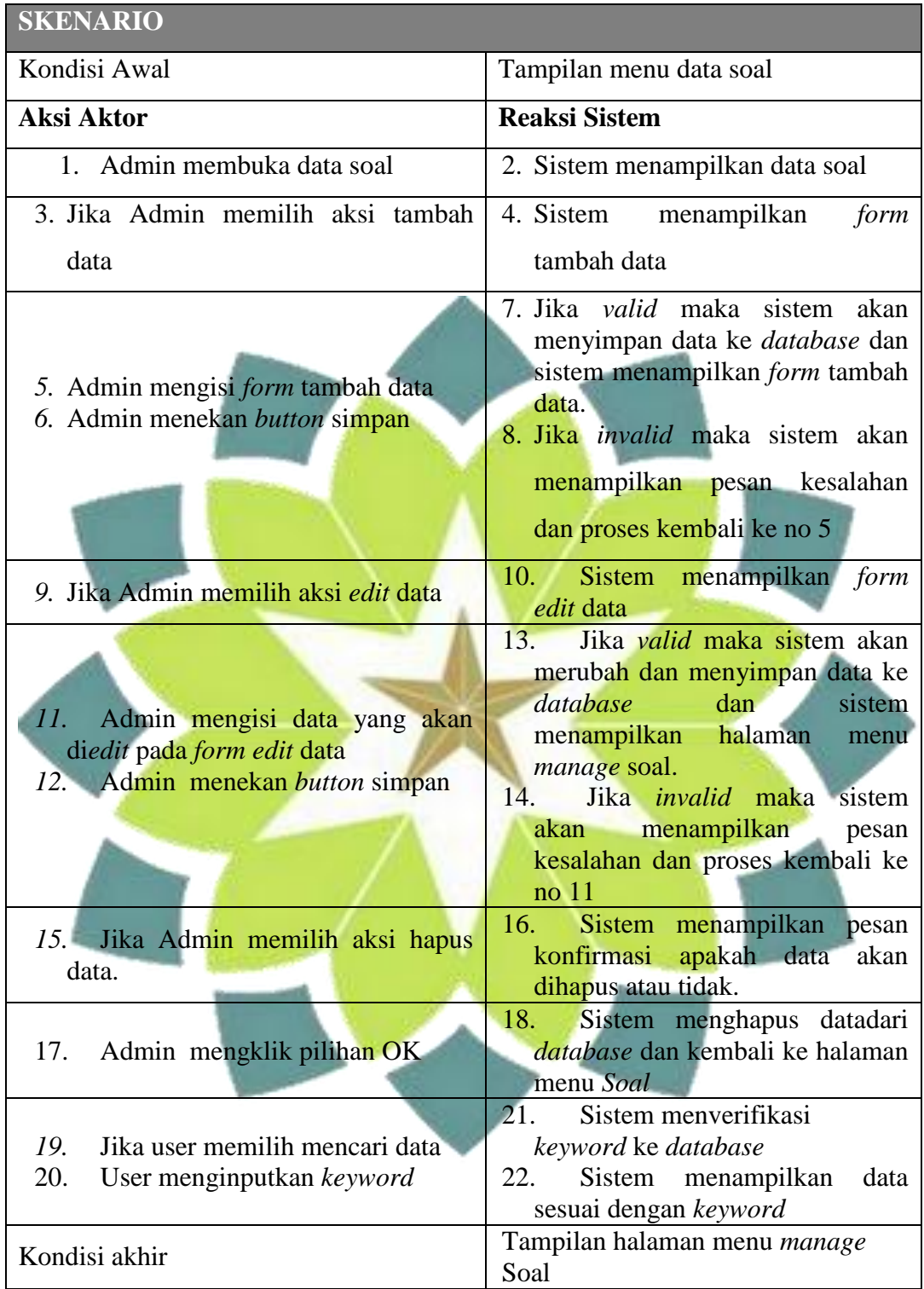

Berikut *use case skenario manage* data menu yang menggambarkan proses admin dalam menambah data menu. Seperti pada tabel 3.11 di bawah ini.

| <b>IDENTIFIKASI</b>                                                              |                                                                         |  |
|----------------------------------------------------------------------------------|-------------------------------------------------------------------------|--|
| Nomor                                                                            | UCSA06                                                                  |  |
| Nama                                                                             | Manage Data Menu                                                        |  |
| Tujuan                                                                           | Admin dapat menambah, edit dan                                          |  |
|                                                                                  | hapus data menu                                                         |  |
| Deskripsi                                                                        | Menggambarkan proses admin dalam                                        |  |
|                                                                                  | tambah, edit dan hapus data menu                                        |  |
| <b>Aktor</b>                                                                     | Admin                                                                   |  |
| <b>SKENARIO</b>                                                                  |                                                                         |  |
| Kondisi Awal<br>Tampilan data menu                                               |                                                                         |  |
| <b>Aksi Aktor</b>                                                                | <b>Reaksi Sistem</b>                                                    |  |
| Admin membuka data menu<br>1.                                                    | 2. Sistem menampilkan data menu                                         |  |
| Jika Admin memilih aksi tambah<br>3.                                             | 4. Sistem<br>menampilkan<br>form                                        |  |
| data                                                                             | tambah data                                                             |  |
|                                                                                  | 7. Jika <i>valid</i> maka<br>sistem<br>akan                             |  |
|                                                                                  | menyimpan data ke <i>database</i> dan<br>sistem menampilkan form tambah |  |
| 5.<br>Admin mengisi <i>form</i> tambah data<br>6.<br>Admin menekan button simpan | data.                                                                   |  |
|                                                                                  | 8. Jika <i>invalid</i> maka sistem akan                                 |  |
|                                                                                  | menampilkan pesan kesalahan                                             |  |
|                                                                                  | dan proses kembali ke no 5                                              |  |
| Jika Admin memilih aksi <i>edit</i> data<br>9.                                   | 10. Sistem menampilkan form edit<br>data                                |  |
| 11. Admin mengisi data yang akan di-                                             | 13.Jika<br>valid<br>maka<br>sistem<br>akan                              |  |
| edit pada form edit data                                                         | merubah dan menyimpan data ke                                           |  |
| 12. Admin menekan <i>button</i> simpan                                           | database dan sistem                                                     |  |

Tabel 3.11 *Use Case Scenario Manage* Data Menu.

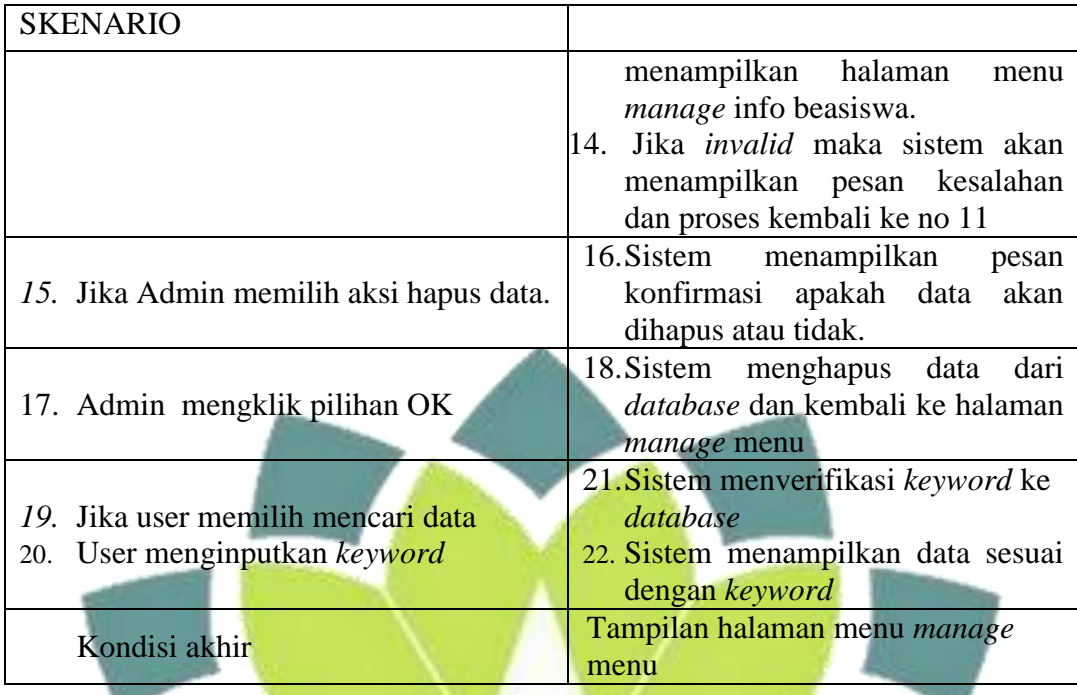

## **3.2.3** *Activity*

*Activity* merupakan suatu bentuk *flow* yang memodelkan alur kerja (*workflow*) sebuah proses sistem informasi dan sebuah urutan aktifitas sebuah proses. ini sangat mirip dengan sebuah *flowchart* karena kita dapat memodelkan sebuah alur kerja dari sebuah aktifitas lainnya atau dari suatu aktifitas kedalam keadaan sesaat. *Activity* akan lebih bermanfaat apabila terlebih dahulu kita modelkan sebuah proses untuk membantu kita memahami proses secara keseluruhan. *Activity* juga sangat berguna ketika kita ingin menggambarkan perilaku paralel atau menjelaskan bagaimana perilaku dalam berbagai use case berinteraksi. Aktivitas yang terjadi pada aplikasi ini ialah seperti gambar-gambar di bawah ini :

#### **3.2.3.1** *Activity Diagram* **Peserta**

### **1.** *Activity* **Registrasi Peserta**

*Activity* registrasi ini merupakan alur kerja peserta untuk mendaftarkan diri sebagai peserta tes. Berikut *activity* untuk registrasi peserta seperti pada gambar 3.2 di bawah ini.

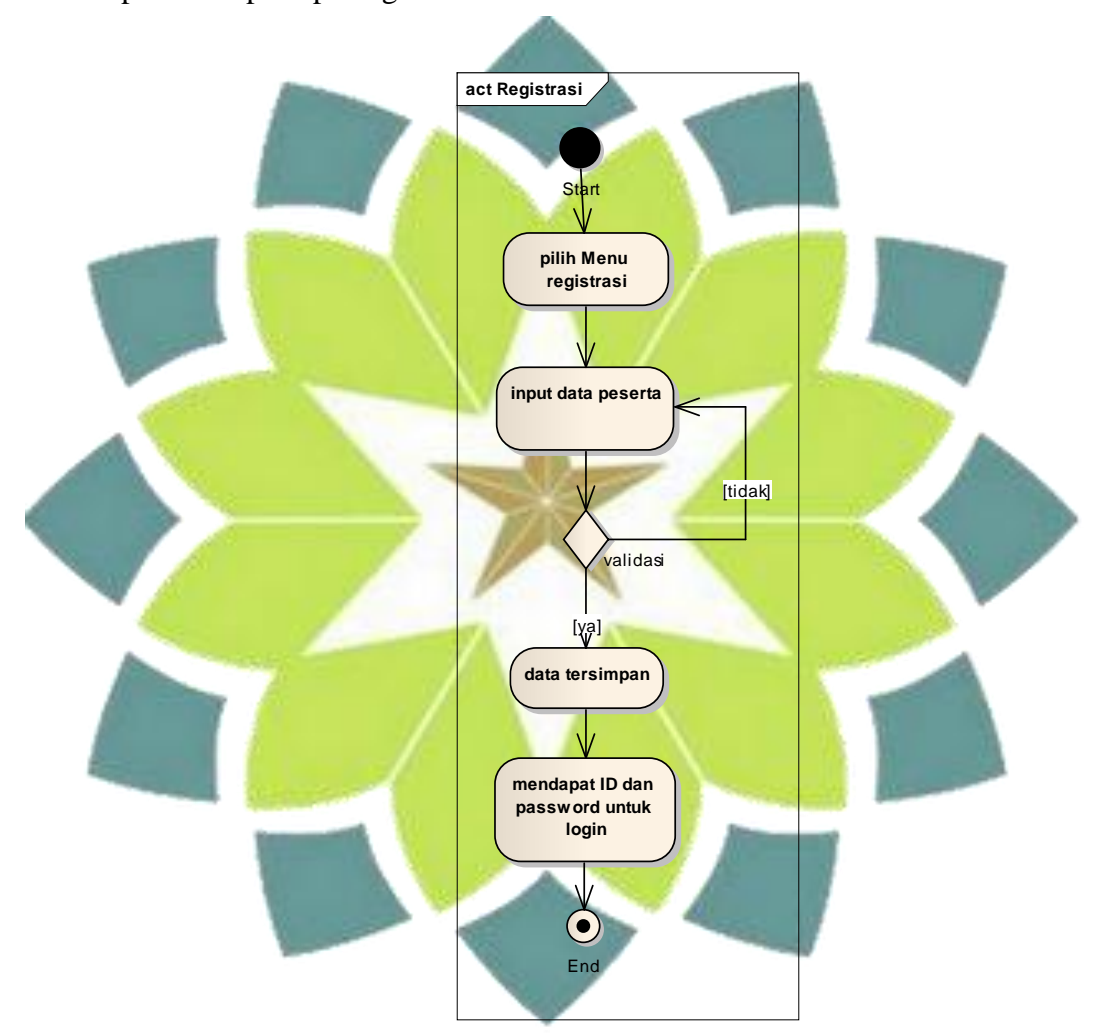

Gambar 3.2 *Activity* Registrasi Peserta

- a. Peserta memilih menu registrasi peserta dalam home.
- b. Peserta menginputkan data peserta yang sudah disediakan oleh sistem.
- c. Sistem melakukan proses database
- d. Setelah registrasi peserta sukses di proses maka sistem akan menyimpan data peserta ke dalam database.
- e. Peserta mendapatkan *ID* dan *password* untuk mengakses aplikasi.
- **2.** *Activity Diagram Login* **Peserta** *Activity diagram login* ini merupakan alur kerja peserta untuk masuk ke sistem. Berikut *activity* diagram untuk *login* Peserta seperti pada gambar 3.3 di bawah ini. **act Activ ity Start Pilih Menu Login Masukkan Username dan Password** [Tidak]Validasi [Ya] **Dashboard User**  $\left( \bullet \right)$ Finish

Gambar 3.3 *Activity Diagram Login* Peserta.

a. Peserta melakukan *login* dengan memasukan *ID* peserta dan *password*.

- b. Sistem akan mencocokan *ID* peserta dan *password* ke dalam *database*, jika tidak cocok maka sistem akan kembalikan tampilan *login* seperti semula.
- c. Jika *ID* peserta dan *password* sesuai dengan yang ada di *database* maka peserta akan masuk ke dashboard peserta .
- **3.** *Activity Diagram* **Tes**

*Activity diagram* ini digunakan untuk mengetahui alur dalam pelaksanaan tes psikotes. Berikut *activity diagram* untuk pelaksanaan tes seperti pada gambar 3.4 di bawah ini.

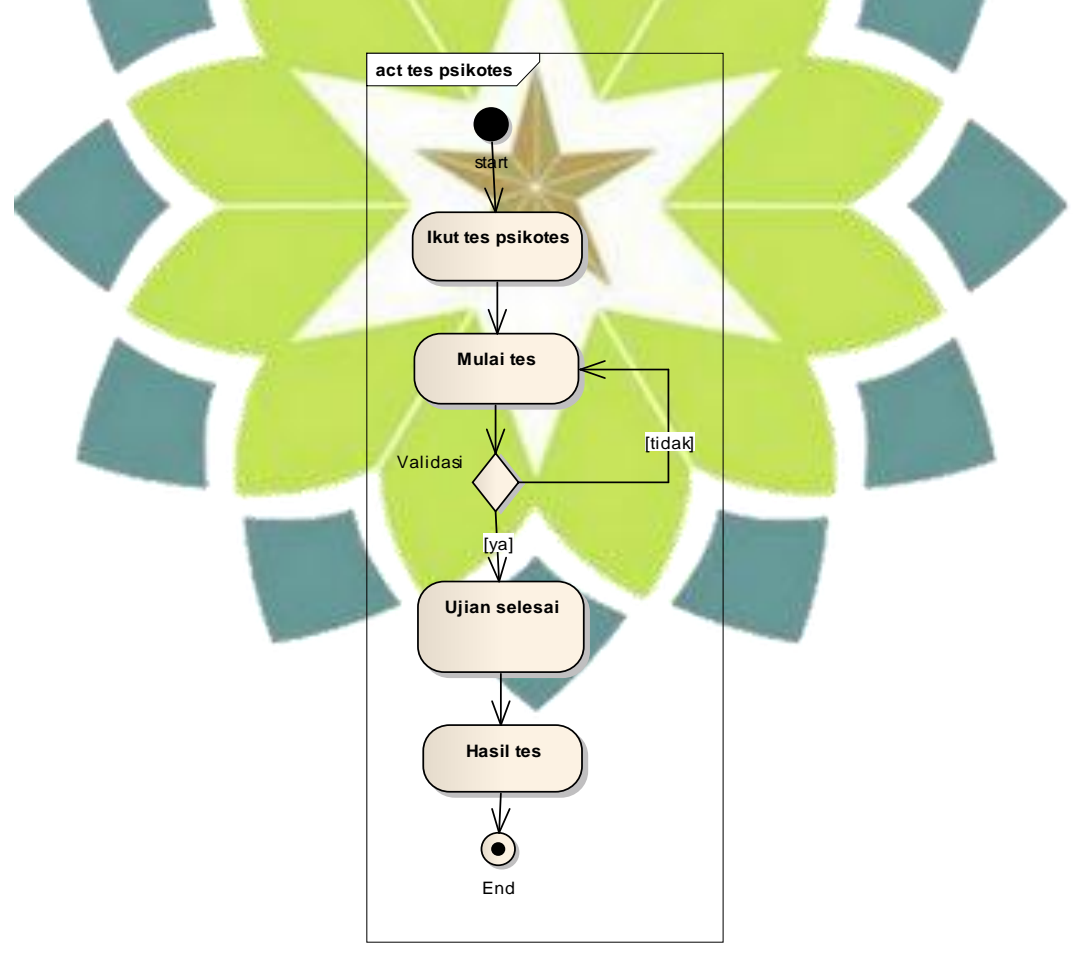

Gambar 3.4 *Activity Diagram* Tes.

- a. Peserta masuk ke menu tes.
- b. Peserta memulai tes.
- c. Setelah selesai mengisi soal maka peserta dapat menyimpan data jawaban untuk selanjutnya diproses oleh sistem untuk mencocokan jawaban ke dalam *database*.
- d. Peserta dapat melihat hasil tes berupa kepribadian.
- **4.** *Activity Diagram edit* **Profil Peserta**

*Activity diagram* ini digunakan untuk *edit* profil peserta. Seperti pada

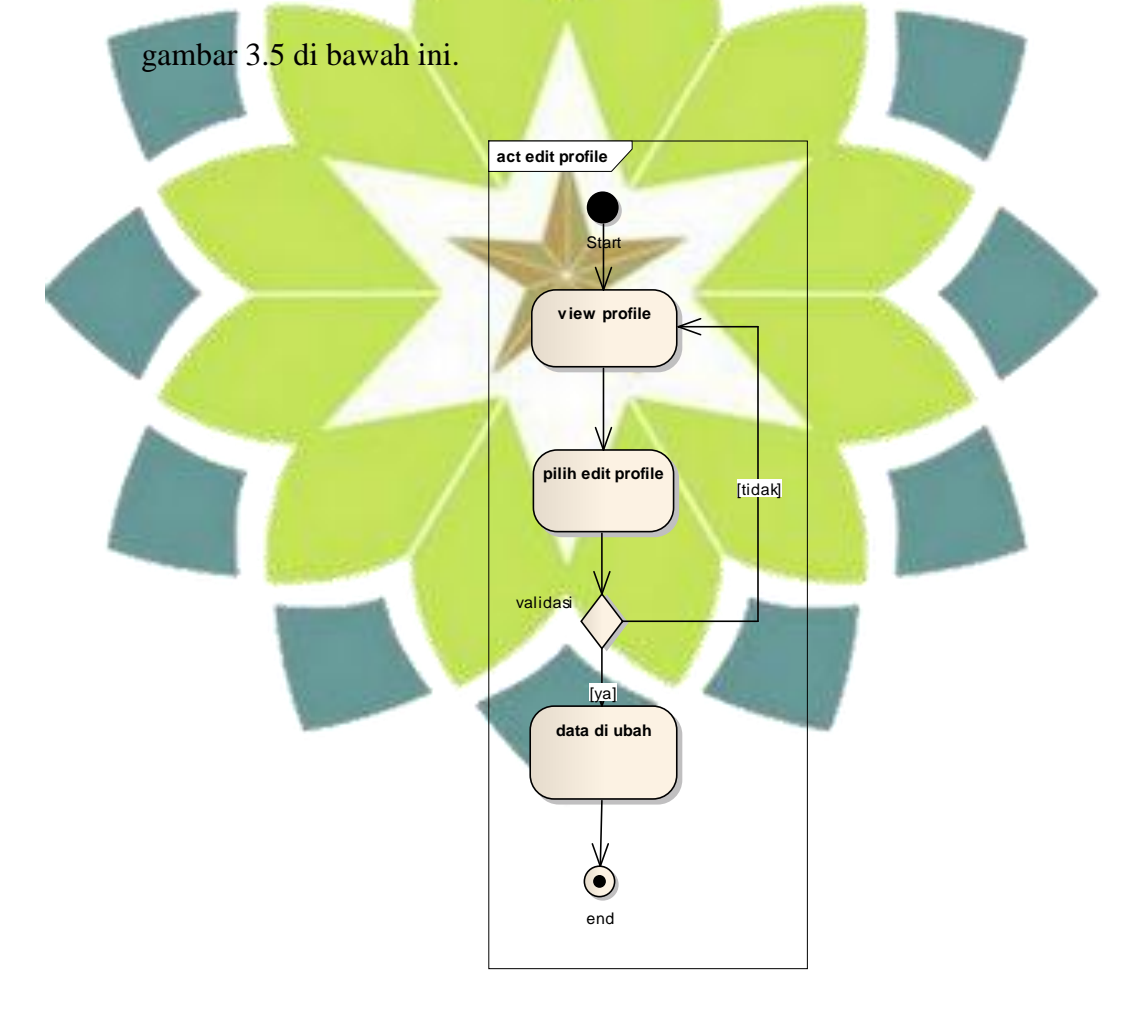

Gambar 3.5 *Activity Diagram edit* Profil Peserta.

- a. Profil peserta akan muncul ketika peserta masuk home.
- b. Peserta dapat mengedit profil.
- c. Menampilkan profil peserta

### **5.** *Activity Diagram edit password* **Peserta**

*Activity diagram* ini digunakan untuk *edit password* peserta. Seperti

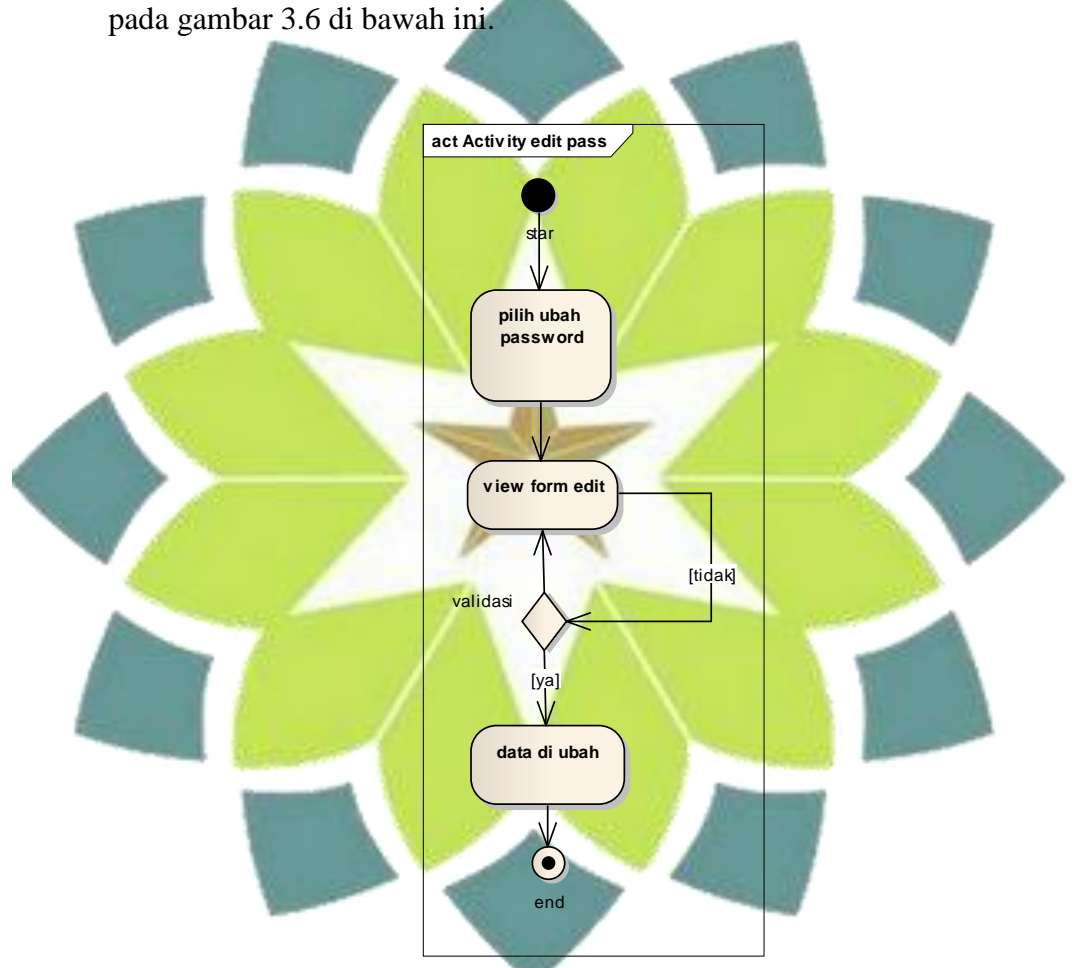

Gambar 3.6 *Activity* Diagram *edit password* Peserta.

- a. Profil peserta akan muncul ketika peserta masuk home.
- b. Peserta dapat mengedit *password*.
- c. Menampilkan profil peserta dengan *password* baru.

#### **3.2.3.2** *Activity* **Admin**

#### **1.** *Activity Login* **Admin**

*Activity login* ini merupakan alur kerja admin untuk masuk ke sistem. Berikut *activity* untuk *login* admin seperti pada gambar 3.7 di bawah ini.

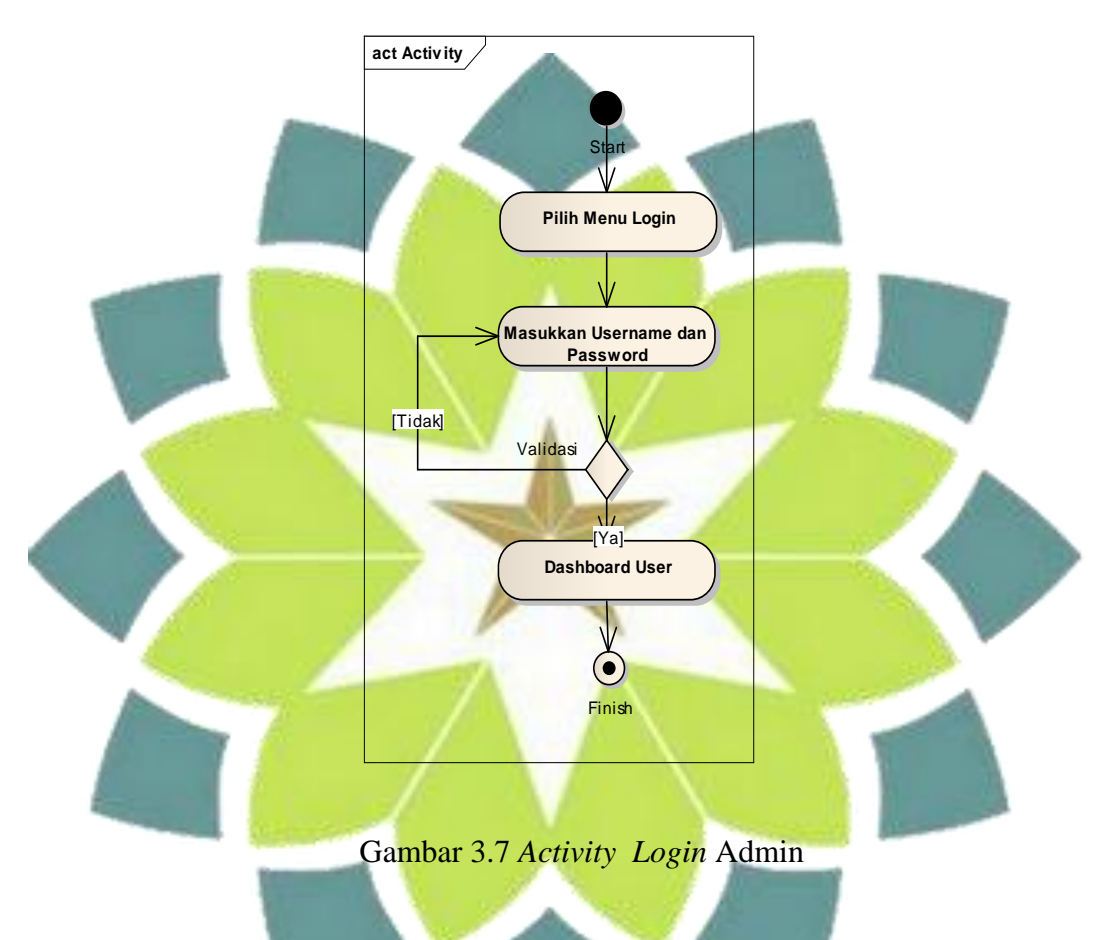

- a. Admin melakukan *login* dengan memasukan *ID* admin dan *password*.
- b. Sistem akan mencocokan *ID* admin dan *password* ke dalam *database*, jika tidak cocok maka sistem akan kembalikan tampilan *login* seperti semula.
- c. Jika *ID* admin dan *password* sesuai dengan yang ada di *database* maka peserta akan masuk ke *home*.

## **2.** *Activity Diagram edit* **Profil Admin**

*Activity* diagram ini digunakan untuk *edit* profil admin. Seperti pada gambar 3.8 di bawah ini.

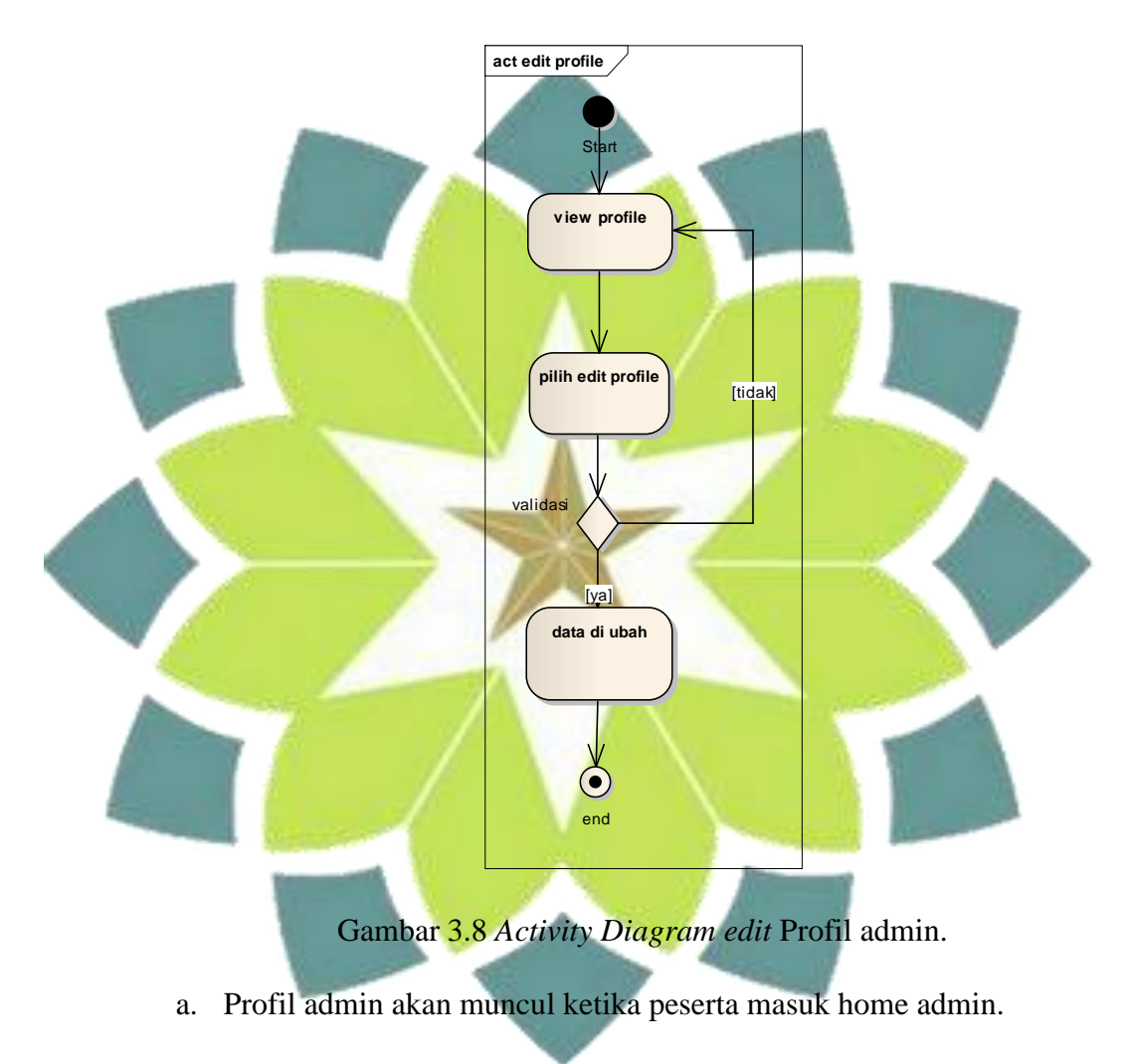

- b. Admin dapat mengedit profil.
- c. Menampilkan profil admin

### **3.** *Activity edit password*

*Activity diagram* ini digunakan untuk *edit password* admin. Seperti

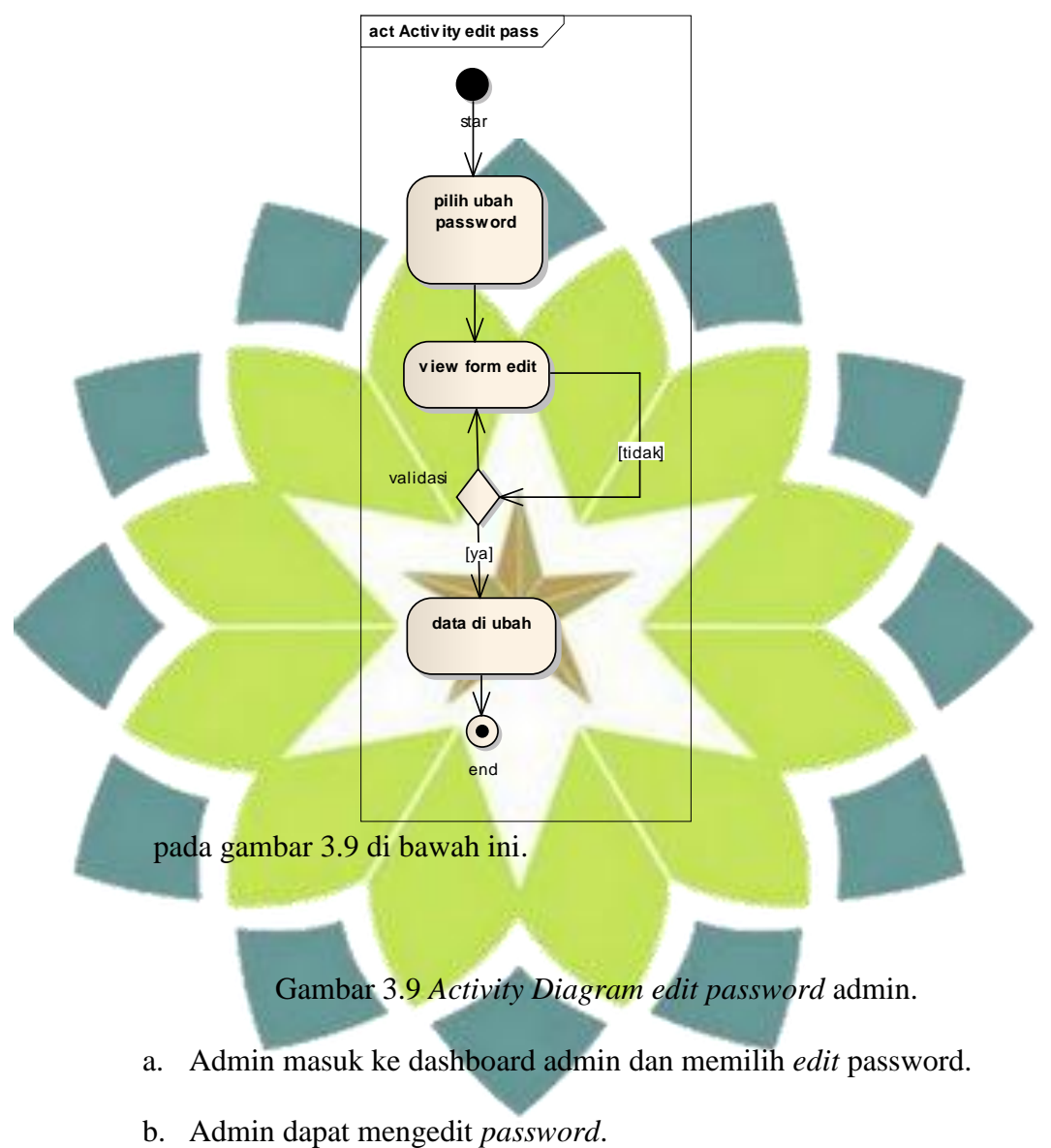

- 
- c. Menampilkan profil admin dengan *password* baru.

### **4.** *Activity Manage* **peserta**

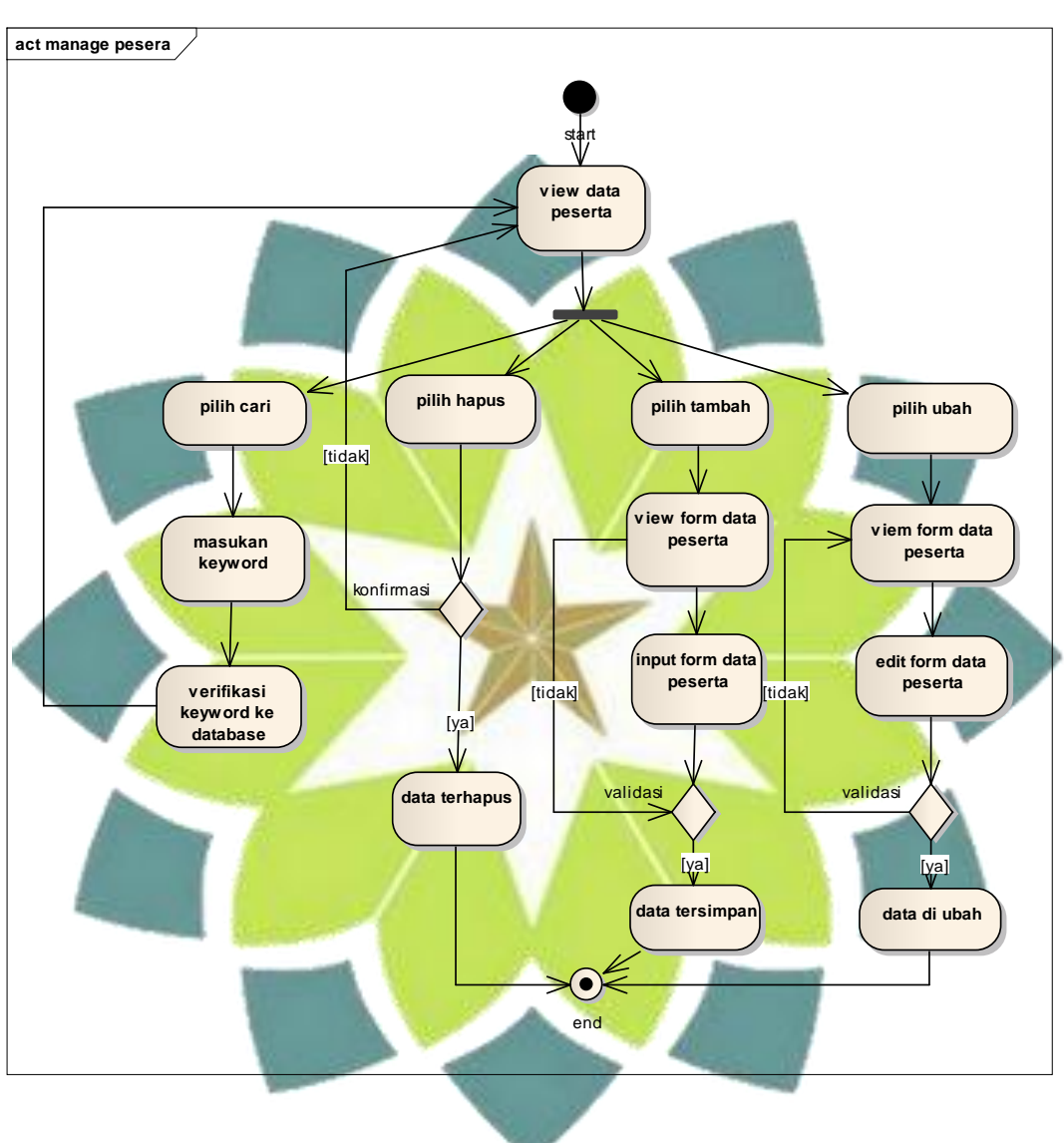

*Activity diagram* ini digunakan untuk cari, tambah, *edit* dan update data peserta. Seperti pada gambar 3.10 di bawah ini

Gambar 3.10 *Activity Diagram manage* data peserta.

- 1. Pilih tambah data peserta maka akan muncul form input tambah peserta.
- 2. Admin dapat menambah peserta pada form ini.
- 3. Pilih *edit* data peserta maka akan muncul form *edit* peserta.
- 4. Admin dapat mengedit peserta pada form ini.
- 5. Menampilkan update data yang telah diedit.
- 6. Pilih hapus data peserta maka akan muncul form hapus peserta.
- 7. Admin dapat menghapus peserta setelah di konfirmasi hapus.
- 8. Menampilkan update data yang telah dihapus.
- **5.** *Activity manage* **soal**

*Activity diagram* ini digunakan untuk *manage* data soal. Seperti pada

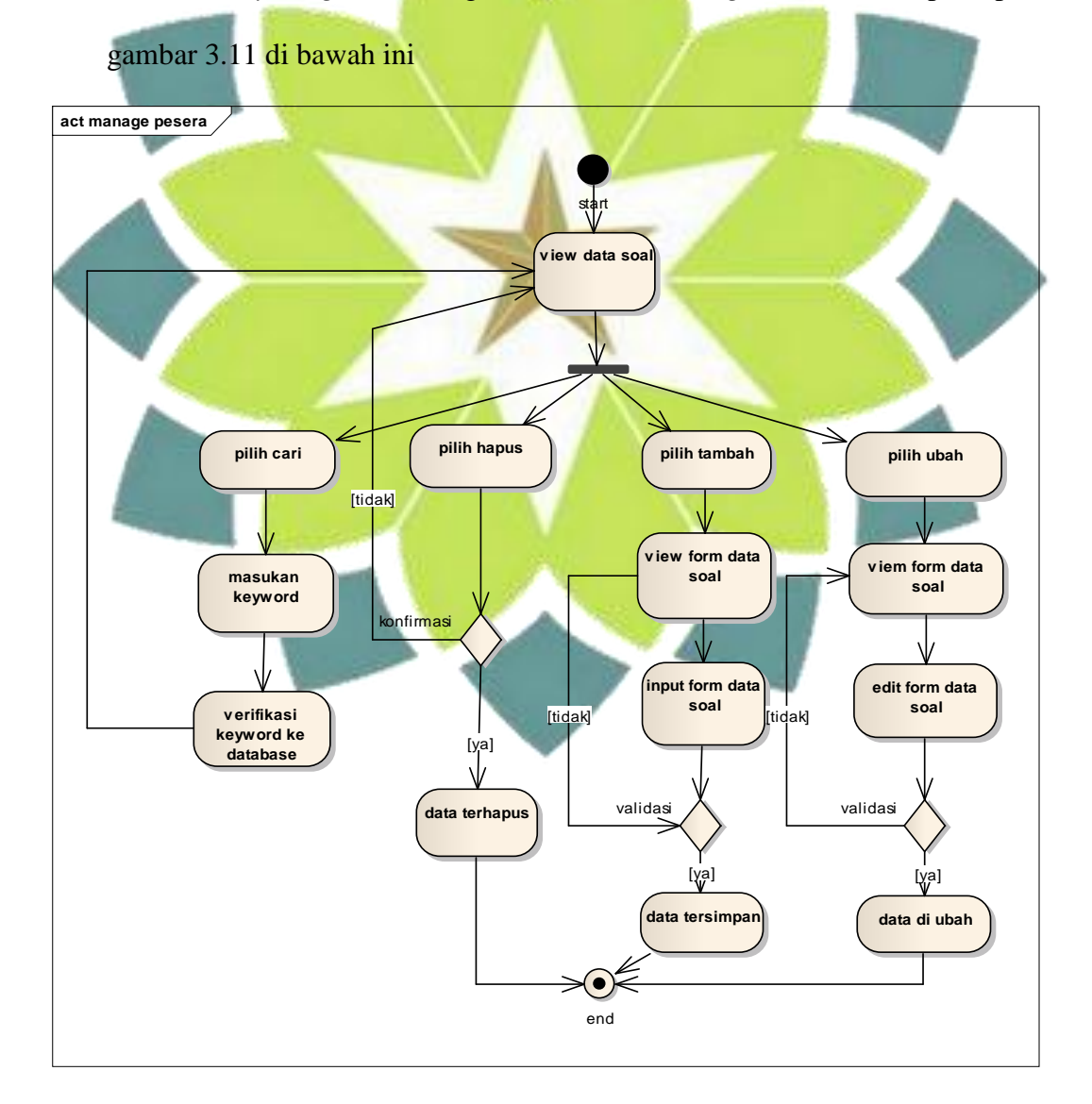

Gambar 3.11 *Activity Diagram manage* data soal.

- 1. Pilih tambah data soal maka akan muncul form tambah soal.
- 2. Admin dapat menambah soal pada form ini.
- 3. Pilih *edit* data soal maka akan muncul form *edit* peserta.
- 4. Admin dapat mengedit peserta pada form ini.
- 5. Menampilkan update data yang telah hapus.
- 6. Pilih hapus data soal maka akan muncul konfirmasi hapus soal.
- 7. Admin dapat menghapus soal pada form ini.
- 8. Menampilkan update data yang telah diedit.

## **6.** *Activity Manage* **menu**

*Activity diagram* ini digunakan untuk menambah, *edit*, cari dan hapus

data menu. Seperti pada gambar 3.12 di bawah ini

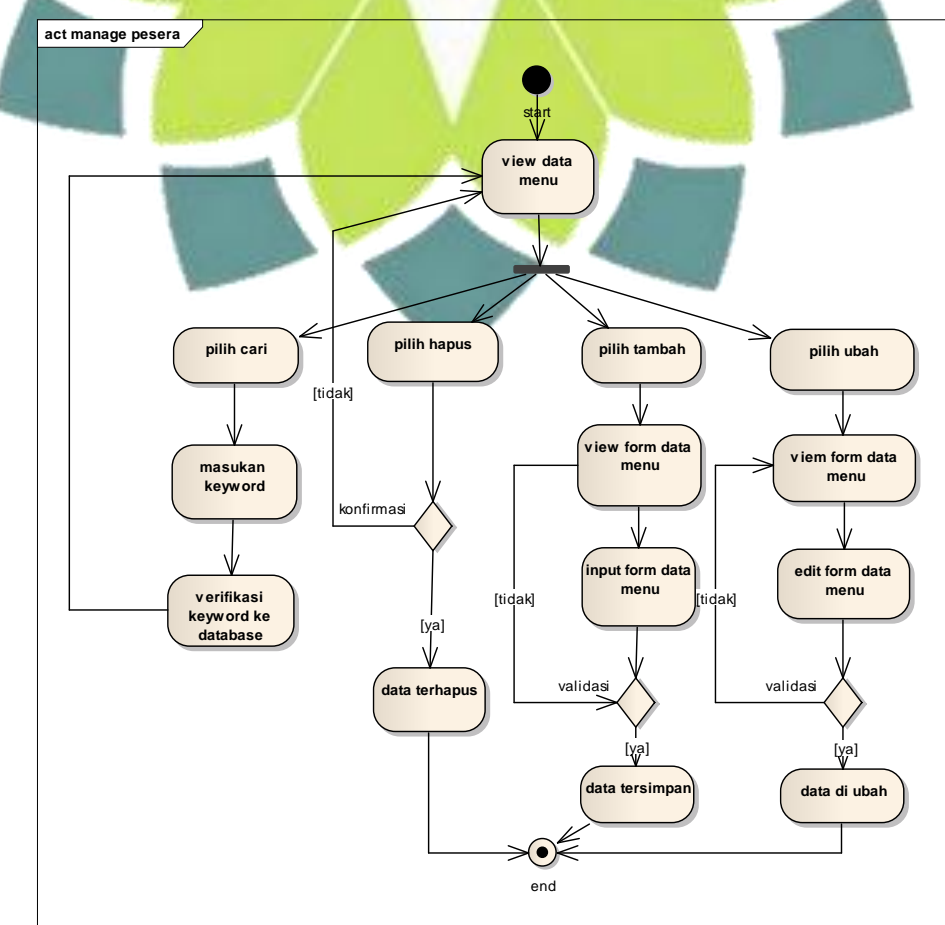

- 1. Pilih tambah data menu maka akan muncul form input tambah menu.
- 2. Admin dapat menambah menu.
- 3. Pilih *edit* menu akan maka muncul form edit menu.
- 4. Admin dapat mengedit menu.
- 5. Menampilkan update menu yang telah diedit.
- 6. Pilih hapus menu maka akan muncul konfirmasi hapus menu.
- 7. Admin dapat menghapus menu.
- 8. Menampilkan update data yang telah hapus.

#### **3.2.4** *Sequence Diagram*

*Sequence diagram* menjelaskan interaksi objek yang disusun dalam suatu urutan waktu. Diagram ini secara khusus berasosiasi dengan *use case*. *Sequence*  diagram memperlihatkan tahap demi tahap apa yang sebenarnya terjadi untuk menghasilkan sesuatu didalam *use case*. Pada gambar-gambar di bawah ini digambarkan *squence* diagram yang terdapat dalam use case :

## **3.2.4.1** *Sequence diagram* **Peserta**

#### **1.** *Sequence* **Diagram Registrasi Peserta**

*Sequence diagram* ini digunakan untuk menjelaskan registrasi peserta. Berikut *sequence* diagram untuk registrasi peserta seperti pada gambar 3.13 di bawah ini.

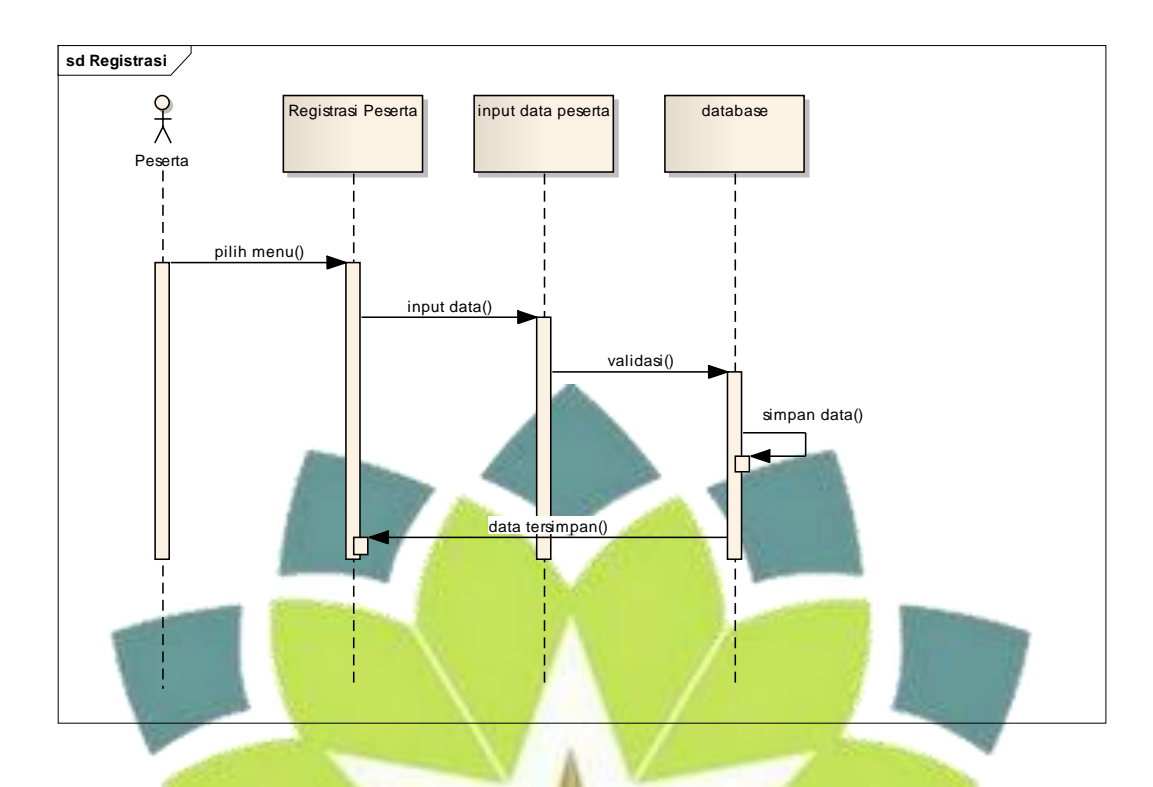

Gambar 3.13 *Sequence* Diagram Registrasi Peserta

- a. Peserta memilih menu registrasi peserta dalam home.
- b. Peserta menginputkan data peserta.
- c. Sistem melakukan proses database
- d. Setelah registrasi sukses di proses maka sistem akan menyimpan data peserta ke dalam database.

# **2.** *Sequence* **Diagram** *Login* **Peserta**

*Sequence* diagram ini digunakan untuk menjelaskan interaksi login peserta. Berikut *sequence* diagram untuk login peserta seperti pada gambar 3.14 di bawah ini.

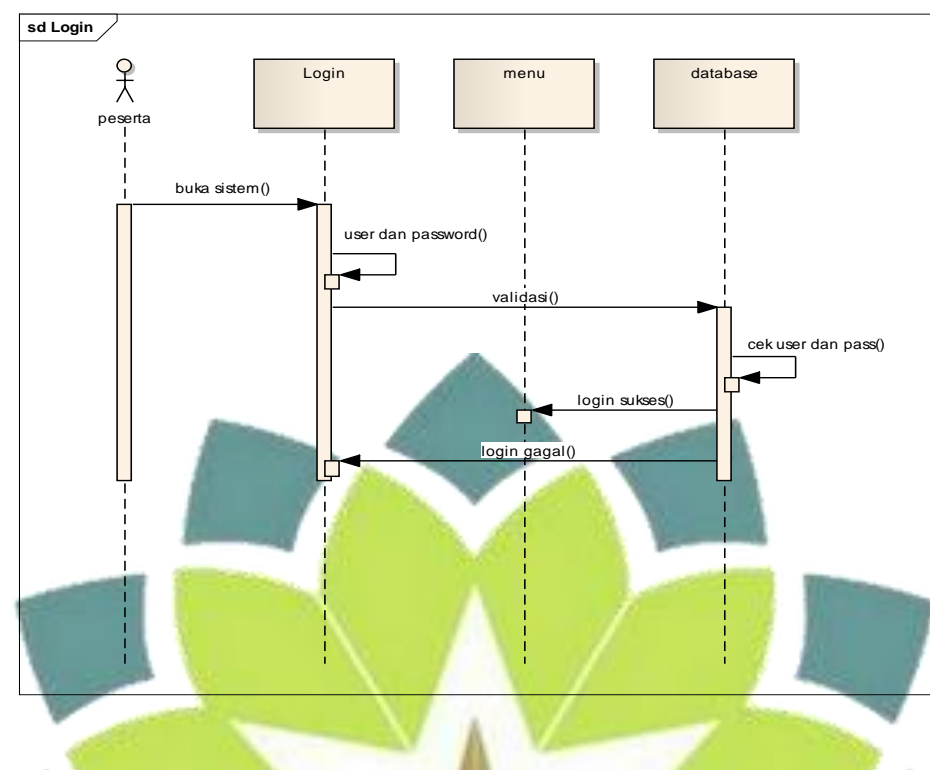

Gambar 3.14 *Sequence* Diagram *Login*

a. Peserta melakukan *login* dengan memasukan *User ID* dan *password*.

b. Sistem akan mencocokan atau validasi *User ID* dan *password* ke dalam *database*, jika tidak cocok maka sistem akan kembalikan tampilan *login* seperti semula.

- c. Jika *username* dan *password* sesuai dengan yang ada di *database* maka akan muncul konfirmasi *login* sukses.
- d. Peserta masuk ke *home* peserta.

#### **3.** *Sequence* **Diagram Tes**

*Sequence* diagram ini digunakan untuk menjelaskan interaksi peserta dalam ujian. Berikut *sequence* diagram ujian seperti pada gambar 3.15 di bawah ini.

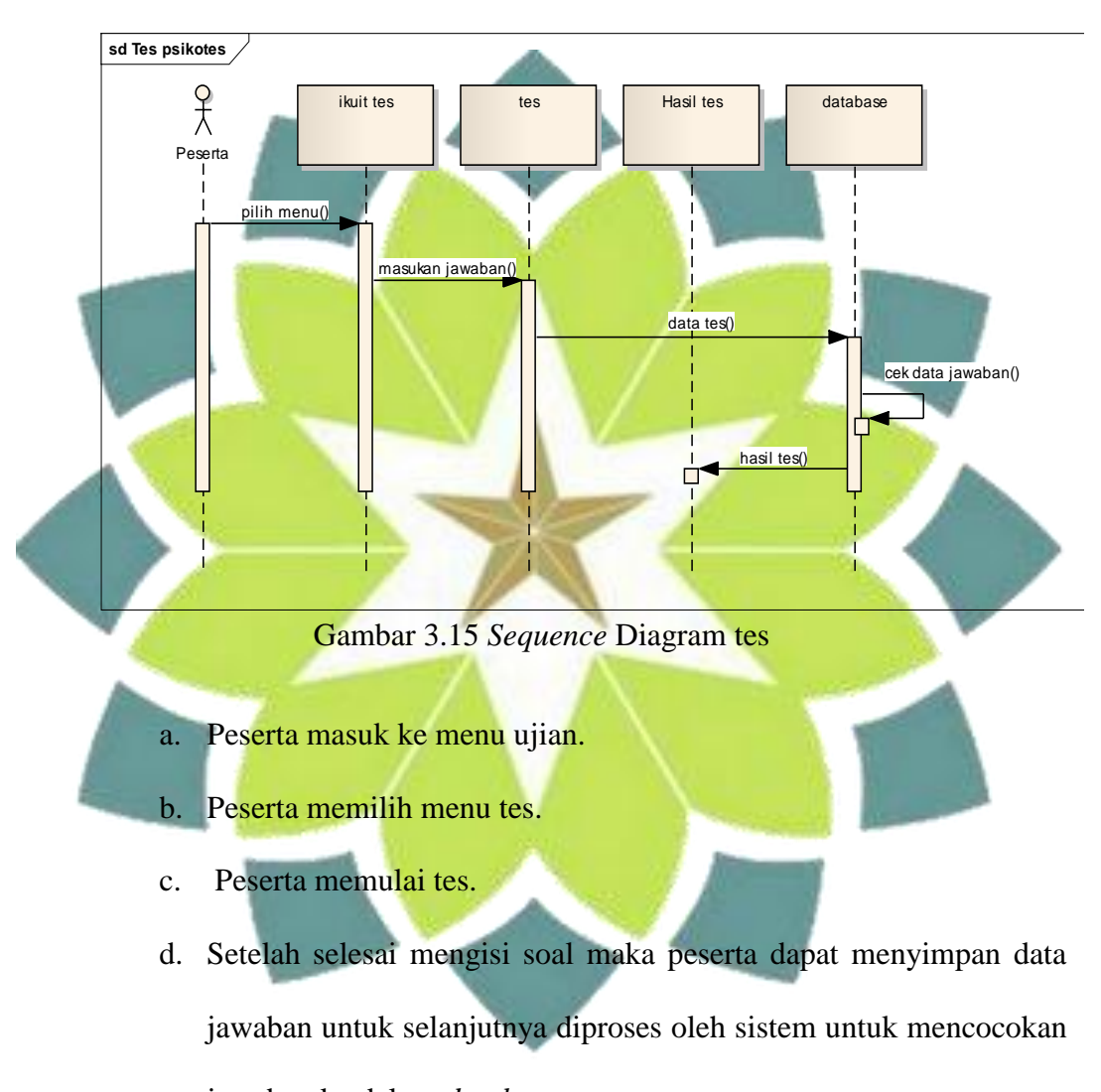

jawaban ke dalam *database*.

e. Peserta dapat melihat hasil tes.

#### **4.** *Sequence* **Diagram Profil Peserta**

*Sequence diagram* ini digunakan untuk menjelaskan profil peserta. Berikut *sequence* diagram untuk profil peserta seperti pada gambar 3.16 di bawah ini.

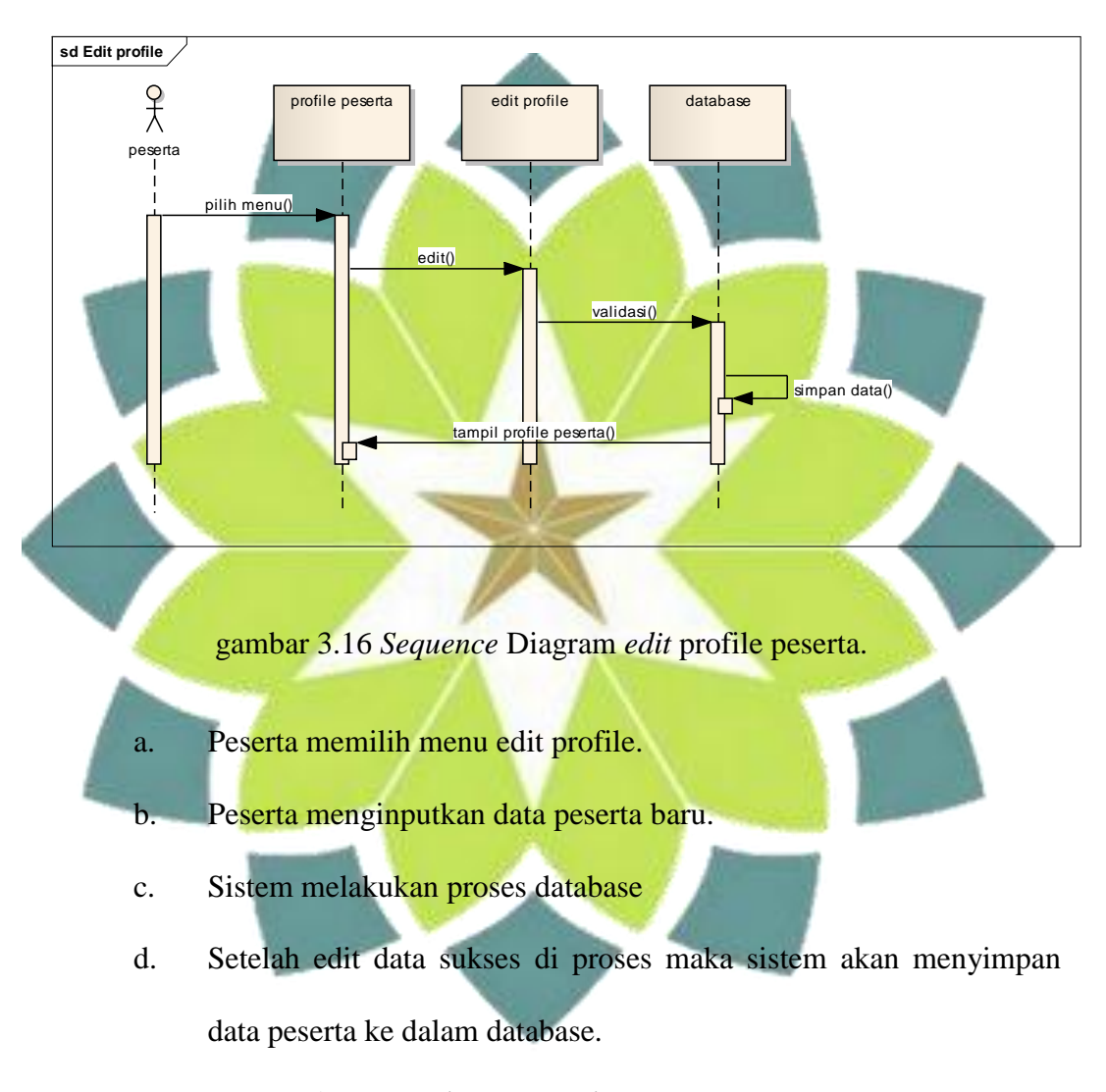

#### **5.** *Sequence* **Diagram** *edit password* **peserta**

*Sequence diagram* ini digunakan untuk mengubah data password. Berikut *sequence* diagram untuk *edit password* profil peserta seperti pada gambar 3.17 di bawah ini.

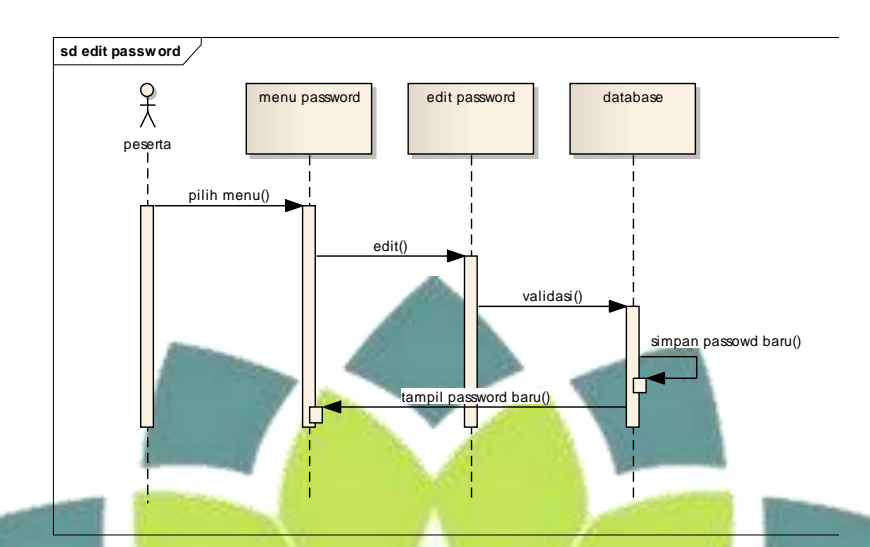

gambar 3.17 *Sequence* Diagram *edit password* peserta.

- a. Peserta memilih menu edit password.
- b. Peserta menginputkan data peserta baru.
- c. Sistem melakukan proses database
- d. Setelah edit data sukses di proses maka sistem akan menyimpan data peserta ke dalam database.

# **3.2.4.2** *Sequence* **Diagram Admin**

## **1.** *Sequence* **Diagram** *Login* **Admin**

*Sequence* diagram ini digunakan untuk menjelaskan interaksi *login* admin. Berikut *sequence* diagram untuk *login* admin seperti pada gambar 3.18 di bawah ini.

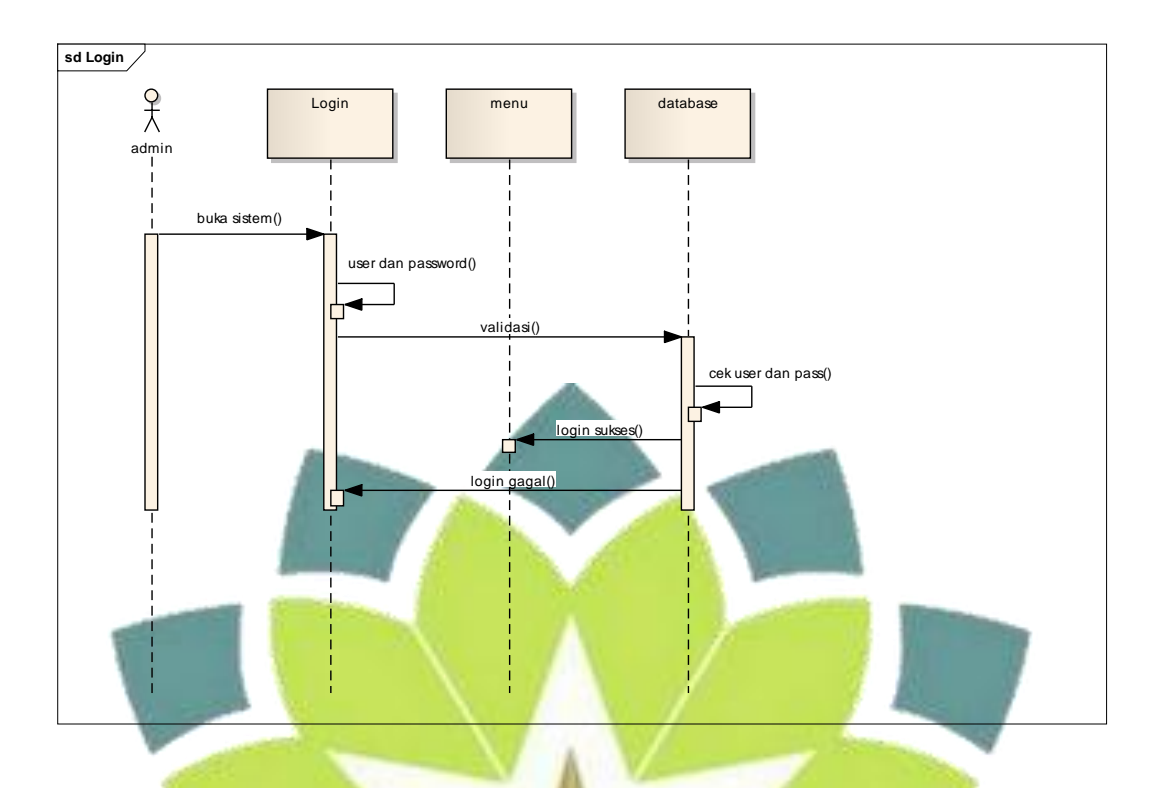

Gambar 3.18 *Sequence* Diagram *Login*

a. admin melakukan *login* dengan memasukan *ID* dan *password*. b. Sistem akan mencocokan atau validasi *ID* dan *password* ke dalam *database*, jika tidak cocok maka sistem akan kembalikan tampilan

*login* seperti semula.

- c. Jika *username* dan *password* sesuai dengan yang ada di *database* maka akan muncul konfirmasi *login* sukses.
- d. Admin masuk ke *halaman dashboard* admin.

### **2.** *Sequence* **Diagram Profil Admin**

*Sequence* diagram ini digunakan untuk menjelaskan profil admin. Berikut *sequence* diagram untuk profil admin seperti pada gambar 3.19 di bawah ini.

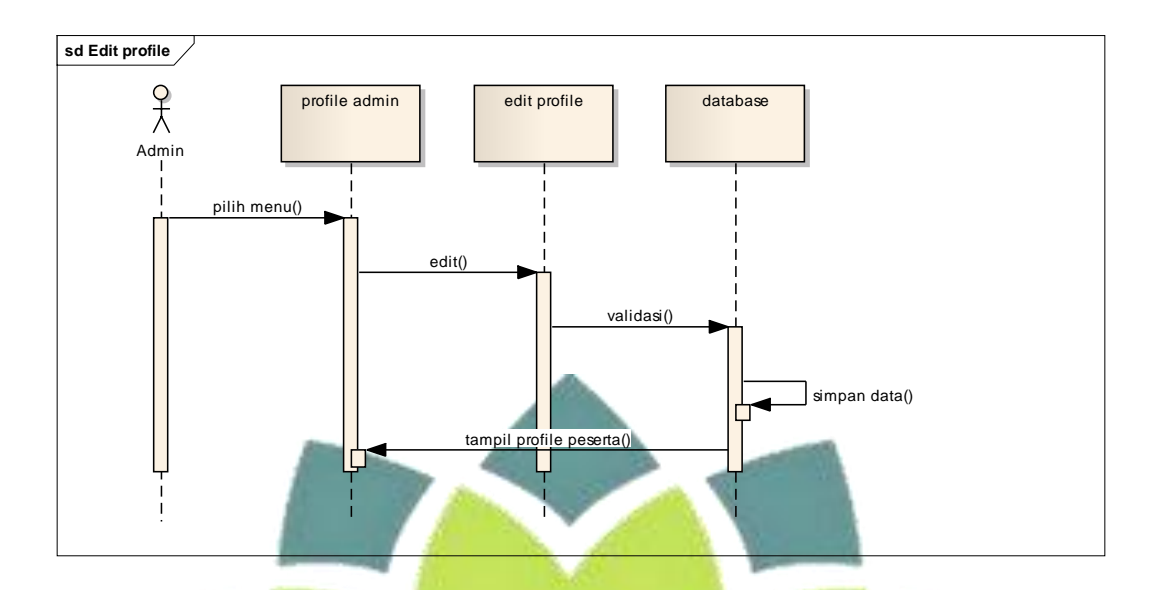

gambar 3.19 *Sequence* Diagram *edit* profil admin.

- a. Admin memilih menu edit profile.
- b. Admin menginputkan data admin baru.
- c. Sistem melakukan proses database
- d. Setelah *edit* data sukses di proses maka sistem akan menyimpan

data admin ke dalam database.

# **3.** *Sequence* **Diagram** *edit password* **admin**

*Sequence diagram* ini digunakan untuk mengubah data password. Berikut *sequence* diagram untuk *edit password* admin seperti pada gambar 3.20 di bawah ini.

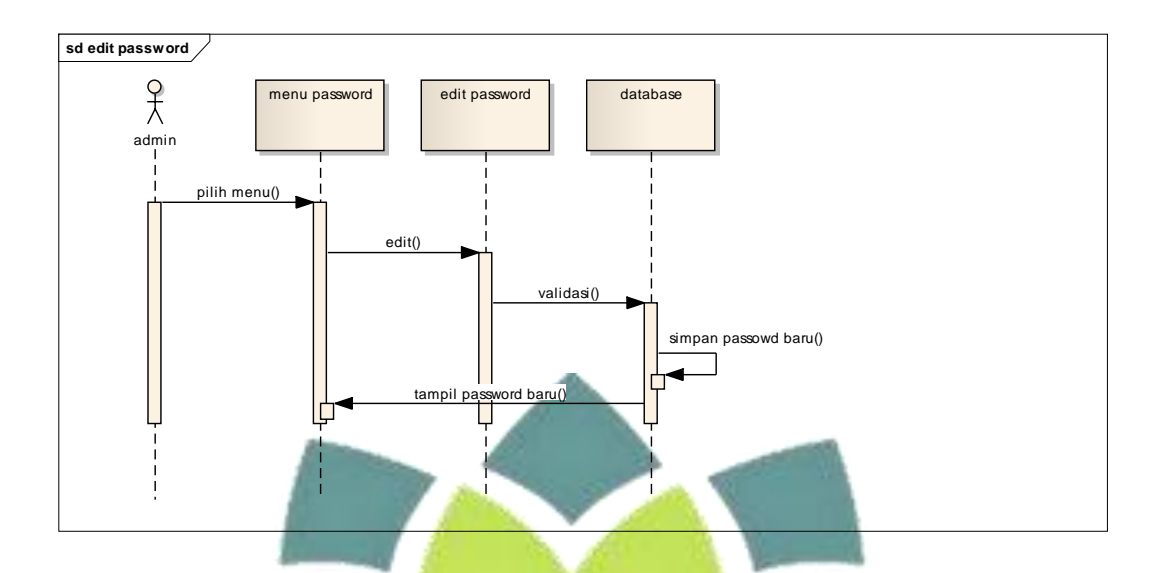

gambar 3.20 *Sequence* Diagram *edit password* peserta.

a. admin memilih menu edit password.

- b. admin menginputkan data peserta baru.
- c. Sistem melakukan proses database

d. Setelah edit data sukses di proses maka sistem akan menyimpan data

password admin ke dalam database.

### **4.** *Sequence* **Diagram** *manage* **peserta**

*Sequence diagram* ini digunakan untuk mengubah, menghapus, dan mencari data peserta. Berikut *sequence* diagram untuk *manage* peserta seperti pada gambar 3.21 di bawah ini.

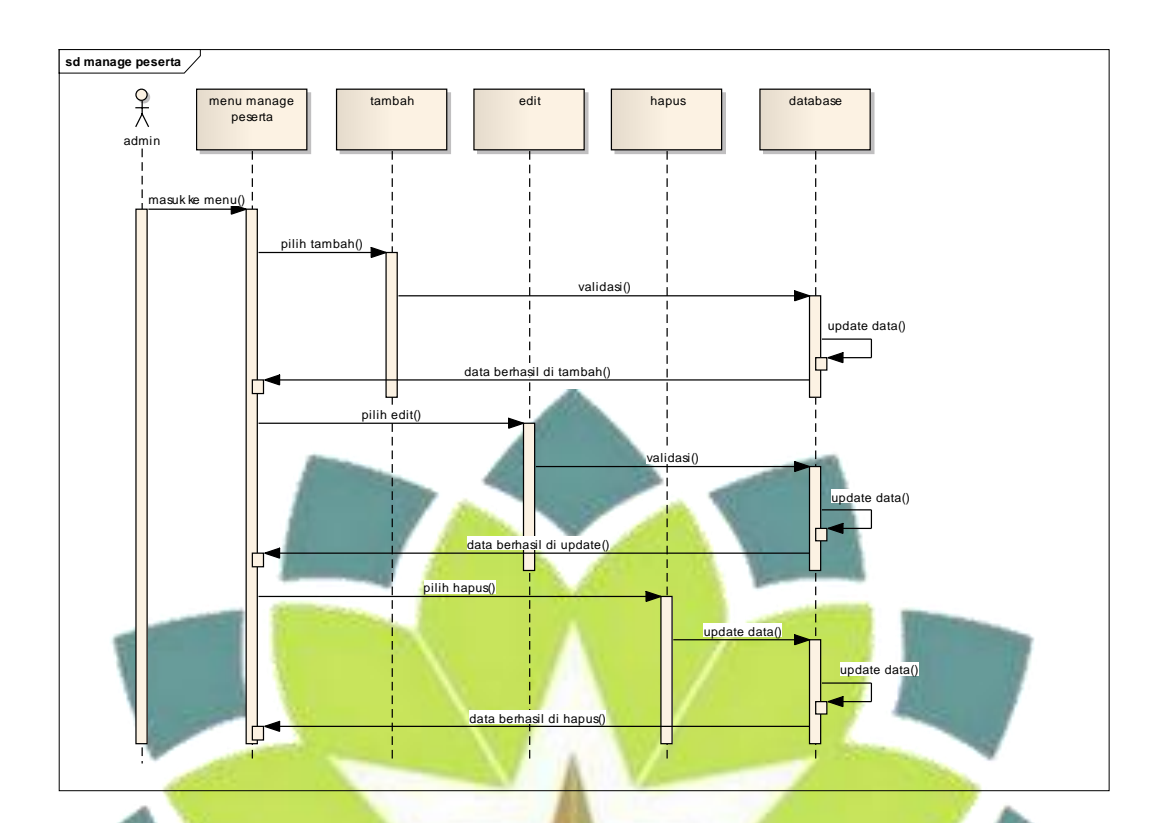

gambar 3.21 *Sequence* Diagram *manage* peserta.

a. Admin memilih menu manage peserta.

- b. Pilihan : admin menambah data peserta.
- c. Pilihan : admin mengubah data peserta.
- d. Pilihan admin menghapus data peserta.
- e. Sistem melakukan validasi terhadap inputan.
- f. Setelah tambah, update atau hapus data berhasil system akan menyimpan data terbaru database terbaru.

### **5.** *Sequence* **Diagram** *manage* **soal**

*Sequence diagram* ini digunakan untuk mengubah, menghapus, dan mencari data soal. Berikut *sequence* diagram untuk *manage* soal seperti pada gambar 3.22 di bawah ini.

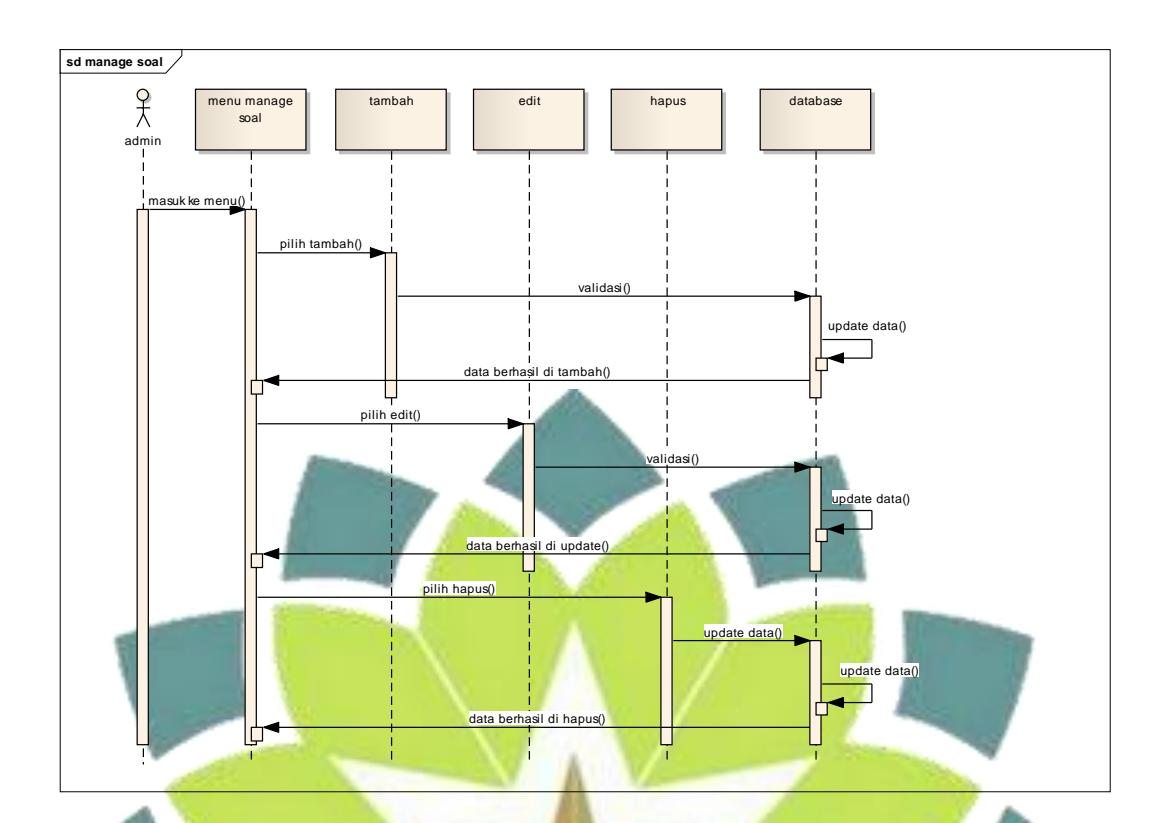

gambar 3.22 *Sequence* Diagram *manage* soal.

a. Admin memilih menu manage soal.

- b. Pilihan : admin menambah data soal.
- c. Pilihan : admin mengubah data soal.
- d. Pilihan admin menghapus data soal.
- e. Sistem melakukan validasi terhadap inputan.
- f. Setelah tambah, update atau hapus data berhasil system akan menyimpan data terbaru database terbaru.

### **6.** *Sequence* **Diagram** *manage* **menu**

*Sequence diagram* ini digunakan untuk mengubah, menghapus, dan mencari data menu. Berikut *sequence* diagram untuk *manage* menu seperti pada gambar 3.23 di bawah ini.

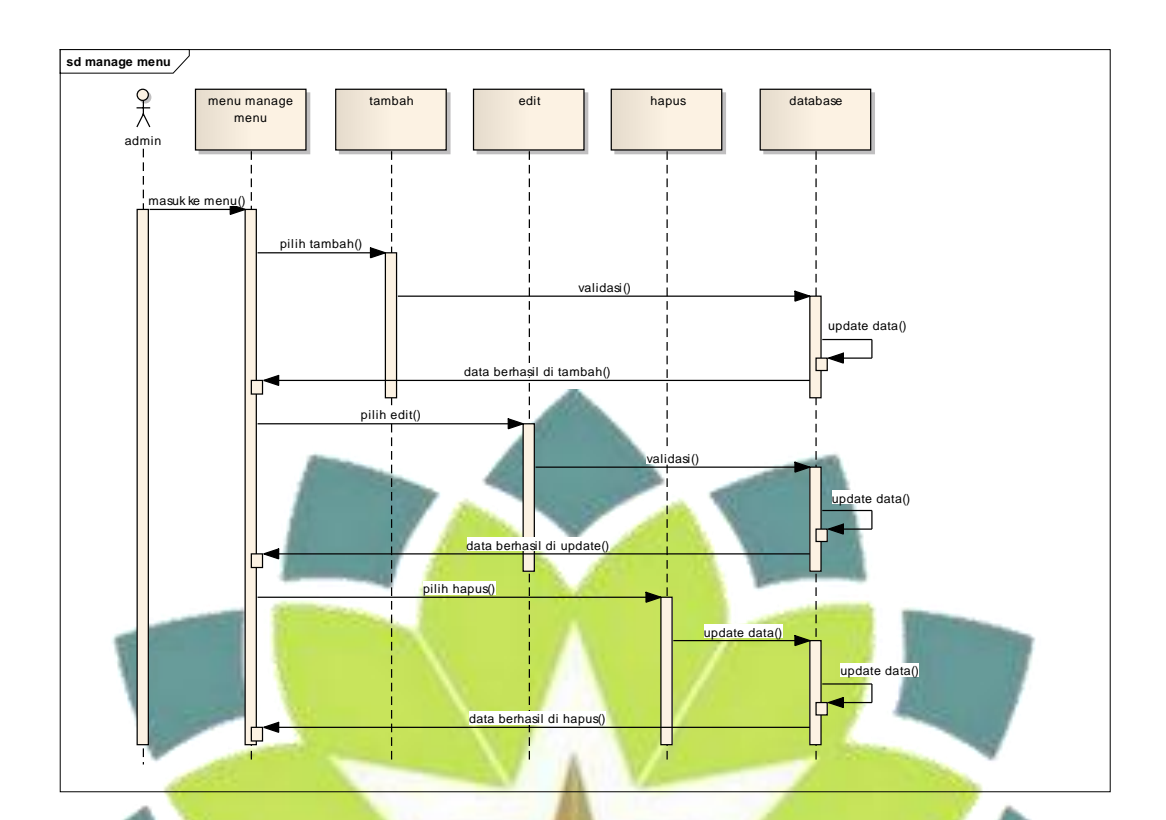

gambar 3.23 *Sequence* Diagram *manage* menu.

a. Admin memilih menu manage menu.

- b. Pilihan : admin menambah data menu.
- c. Pilihan : admin mengubah data menu.
- d. Pilihan admin menghapus data menu.
- e. Sistem melakukan validasi terhadap inputan.
- f. Setelah tambah, update atau hapus data berhasil system akan menyimpan data terbaru database terbaru.

#### **3.2.5** *Class Diagram*

*Class* diagram ini akan menjelaskan bagaimana memodelkan data dalam bentuk *class* diagram yang menunjukan sekumpulan *class object*, *class* diagram yang terdapat dalam perangkat lunak ini. *Class* diagram dapat dilihat pada gambar 2.24

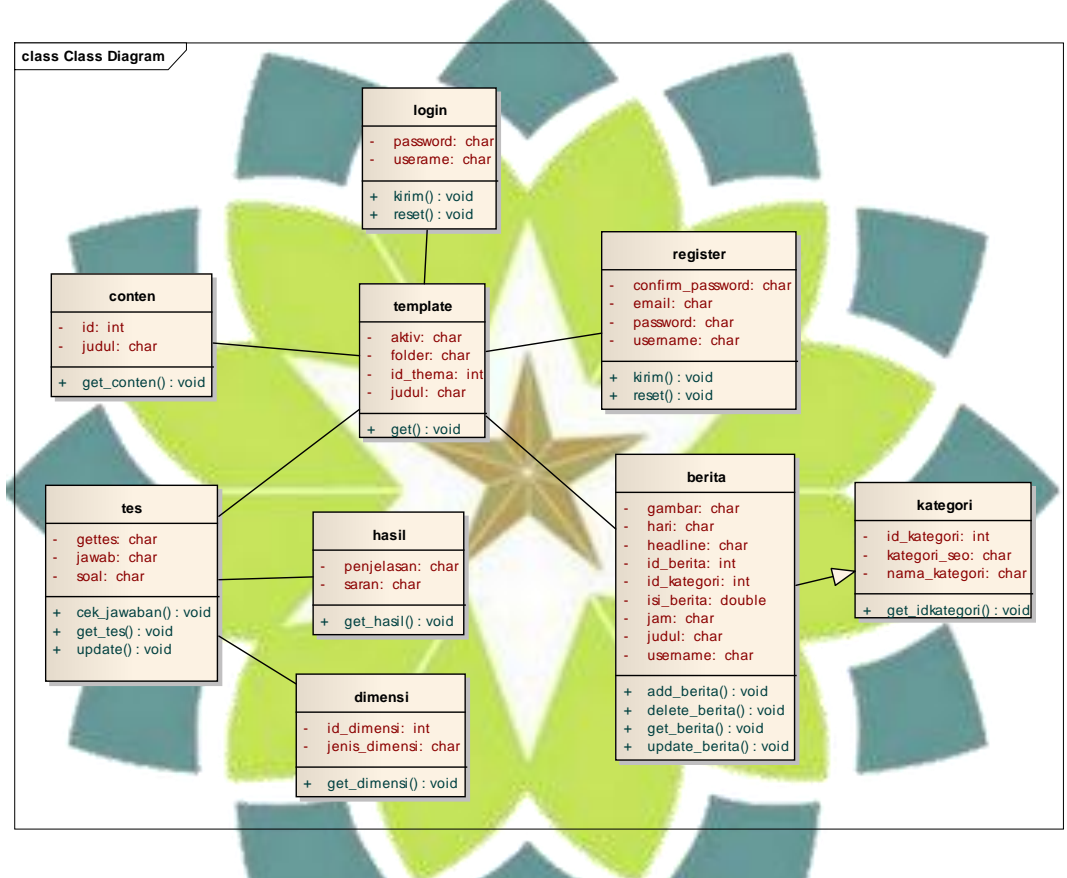

Gambar 3.24 *Class* diagram psikodiagnostik tes psikotes MBTI

#### **3.3 Perancangan Database**

Database adalah kumpulan informasi yang disampaikan di dalam komputer sacara sistematik sehingga dapat diperiksa menggunakan suatu program komputer untuk memperoleh informasi dari basis data tersebut. Dalam sebuah sistem informasi, database adalah bagian terpenting dari sistem. Maka dari itu penululis merancang sebuah database untuk memenuhi kebutuhan aplikasi tugas akhir ini.

# **3.3.1 Perancangan Struktur Tabel**

Tabel-tabel yang terdapat dalam basis data yang digunakan dalam aplikasi *web* 

*service* ini sebagai berikut :

a. Tabel User

Nama Tabel : user

Primary Key : username

Forgen Key : -

é

Tabel 3.20 Struktur tabel user

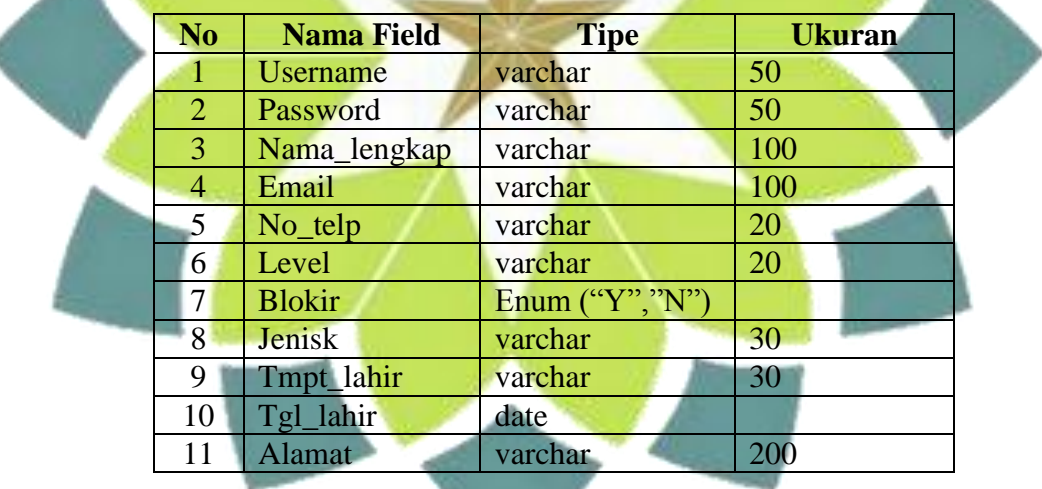

b. Tabel berita

Nama Tabel : berita

Primary Key : id\_berita

Forgen Key :

| N <sub>0</sub> | <b>Nama Field</b> | <b>Tipe</b> | <b>Ukuran</b> |
|----------------|-------------------|-------------|---------------|
| $\mathbf{1}$   | Id_berita         | int         | 5             |
| $\overline{2}$ | Id_kategori       | Int         | 5             |
| 3              | Username          |             | 10            |
| 4              | Judul             | varchar     |               |
| 5              | Headline          | varchar     |               |
| 6              | Isi berita        | text        |               |
| 7              | Hari              | varchar     | 20            |
| 8              | Tgl               | Date        |               |
| 9              | Jam               | Time        |               |
| 10             | Gambar            | Varchar     | 100           |
| 11             | <b>Dibaca</b>     | int         | 5             |

Tabel 3.21 Struktur tabel berita

c. Tabel soal

Nama Tabel : soal

Primary Key : id\_soal

Forgen Key : id\_dimensi

# Tabel 3.22 Struktur tabel soal

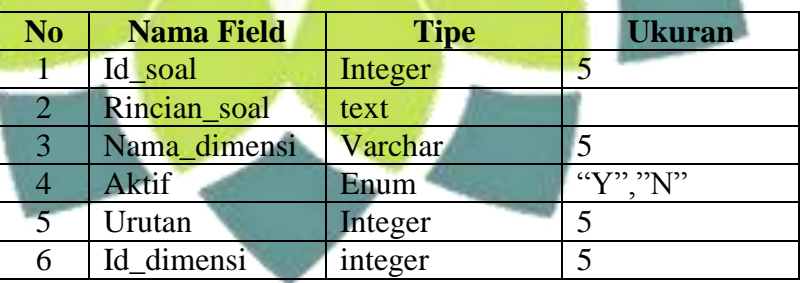

# d. Tabel dimensi

Nama Tabel : simensi

Primary Key : id\_dimensi

Forgen Key :

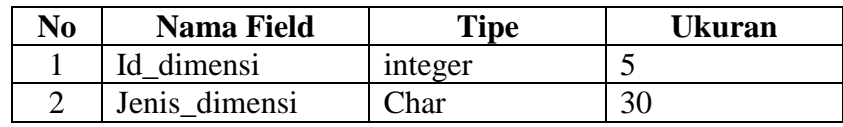

## Tabel 3.23 Struktur tabel dimensi

a.

### e. Tabel hasil

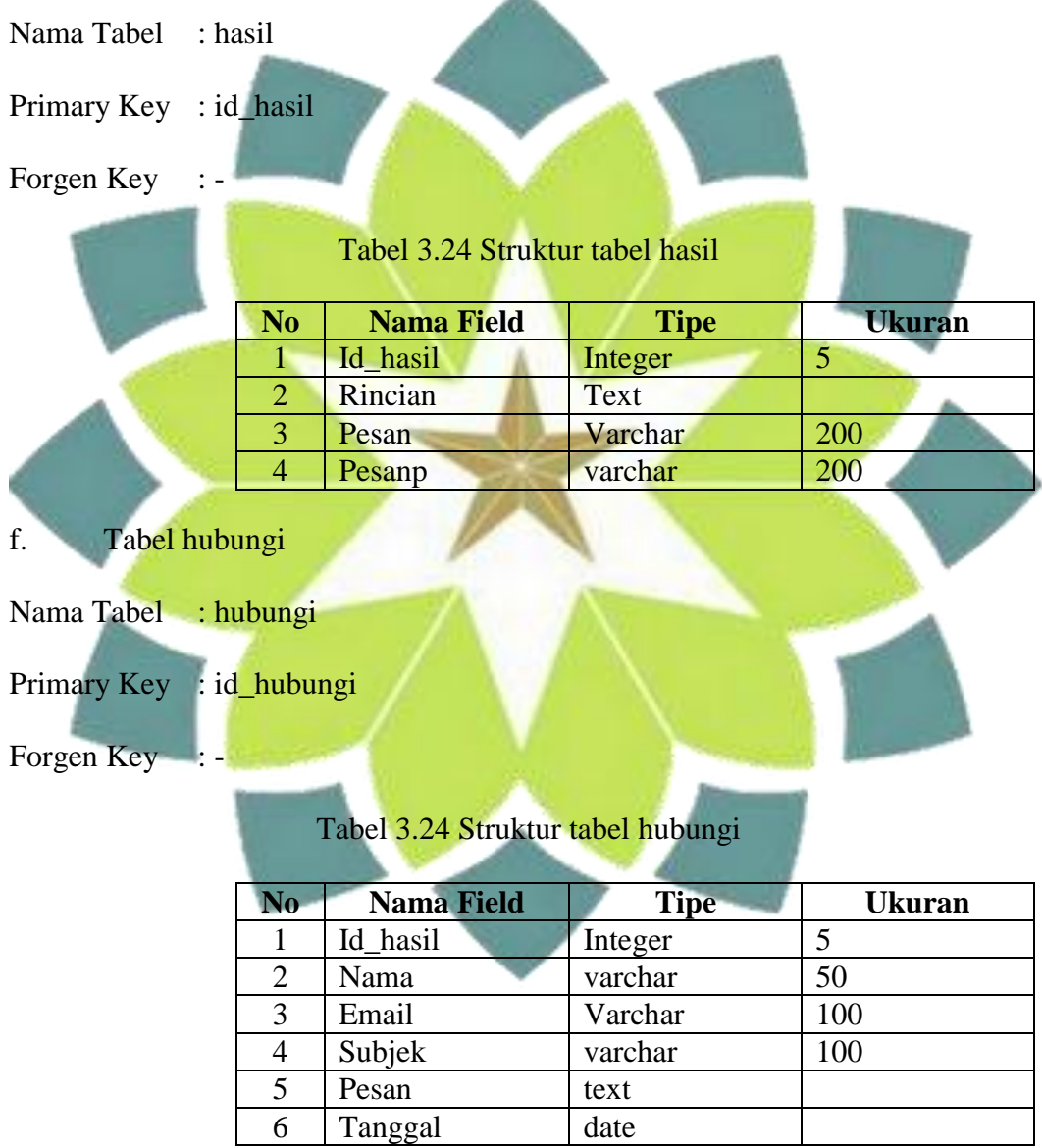

- g. Tabel komentar
- Nama Tabel : komentar
- Primary Key : id\_komentar
- Forgen Key : id\_berita

Tabel 3.24 Struktur tabel komentar

| N <sub>0</sub> | <b>Nama Field</b> | <b>Tipe</b> | <b>Ukuran</b> |
|----------------|-------------------|-------------|---------------|
|                | Id komentar       | Integer     | 5             |
| $\overline{2}$ | Id berita         | Integer     |               |
| 3              | Nama_komentar     | Varchar     | 100           |
|                | url               | Varchar     | 100           |
| 5              | Isi komentar      | <b>Text</b> |               |
| 6              | Tgl               | Date        |               |
|                | Jam_komentar      | Time        |               |
| 8              | <b>Aktif</b>      | Enum        | Y.T           |

# **3.5.3 Relasi Tabel**

Tabel relasi ini menggambarkan hubungan antara tabel- tabel yang terdapat pada database kepegawaian, yang dimana di dalam tabel tersebut terdapat field kunci (primary key), dan terdapat kunci tamu (foreign key). Kedua kunci (key) ini digunakan untuk menghubungkan antara tabel.

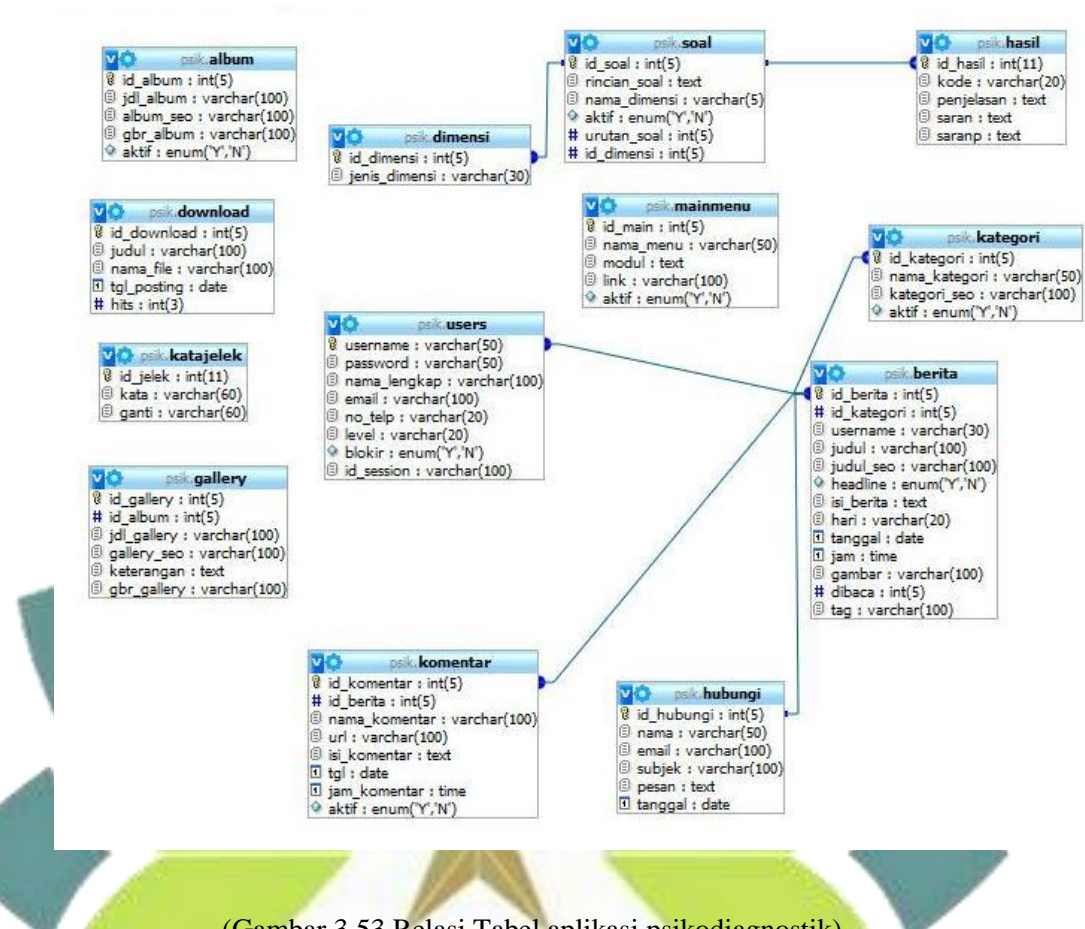

## (Gambar 3.53 Relasi Tabel aplikasi psikodiagnostik)

#### **3.3 Perancangan Antarmuka**

### **1. Perancangan Antarmuka** *Login dan* **register**

Desain login dan register akan di tempatkan pada atas di beri *slide*. Di gunakan untuk login dan register admin dan peserta. Seperti pada gambar 3.25 di bawah ini.

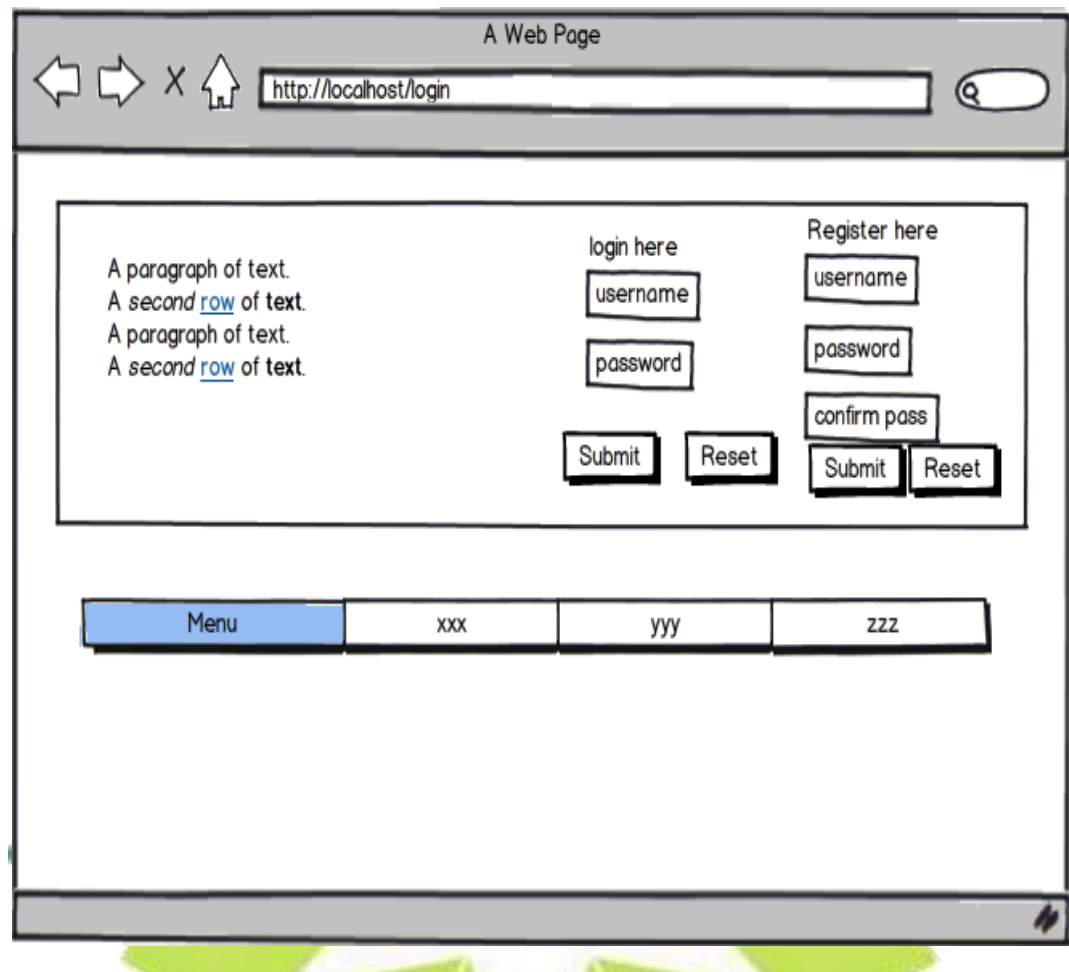

Gambar 3.25 Form *Login* dan *Register*

# **2. Perancangan Antarmuka** *Home*

Desain *home* (Halaman Utama) merupakan halaman yang pertama kali tampil pada saat aplikasi ini dijalankan. Seperti pada gambar 3.26 di bawah ini.

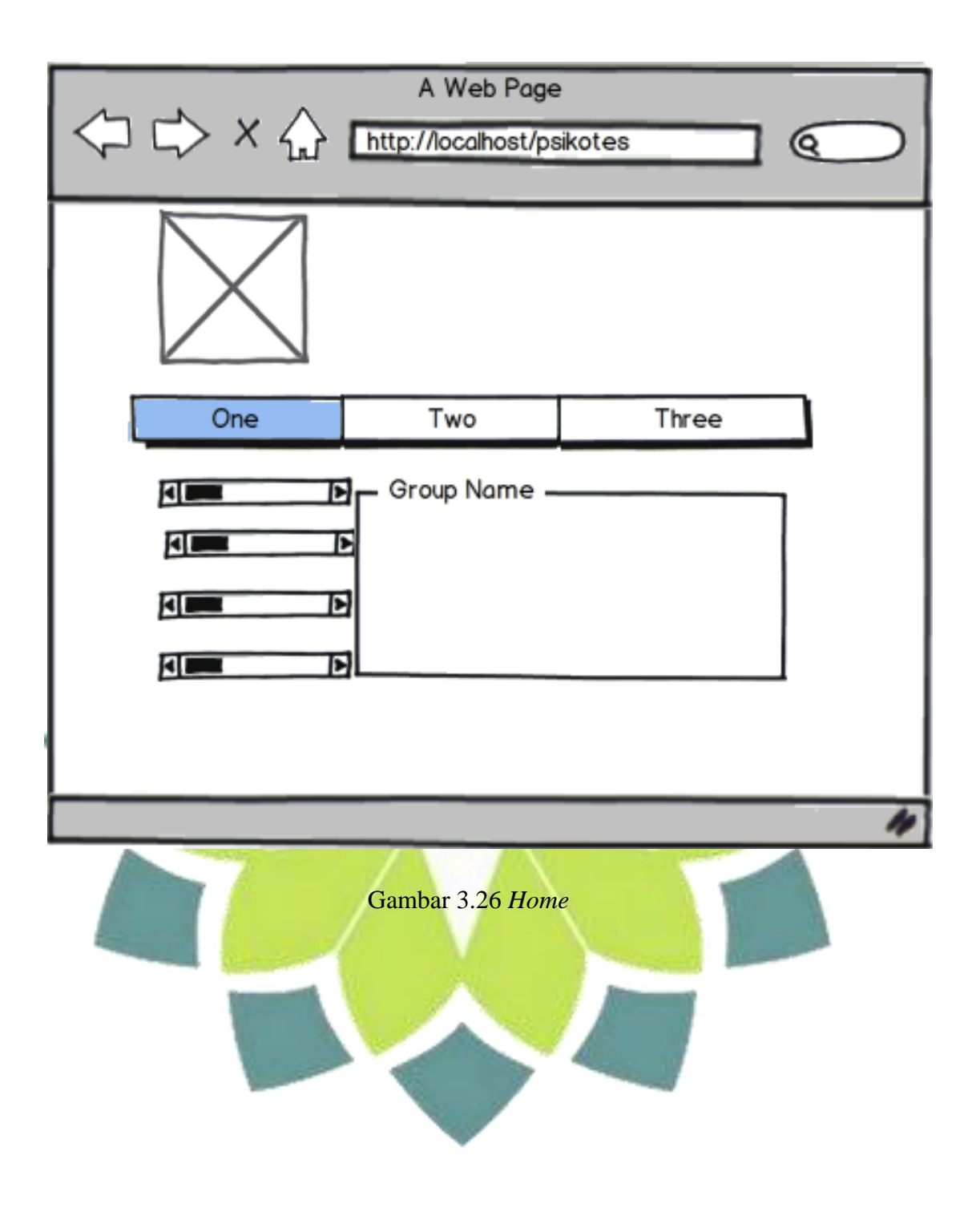